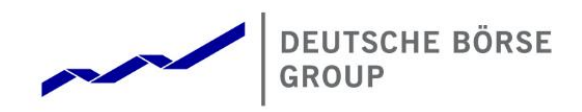

# **T7 Derivatives Markets**

# **EUREX**

# **T7 Release 12.1 - Participant and User Maintenance Manual**

Version 1

Date 25 March 2024

#### **Disclaimer**

#### **© Deutsche Börse Group 2024**

This publication is for informational purposes only. None of the information in this publication constitutes investment advice and does not constitute an offer to sell or a solicitation of an offer to purchase any contract, share or other financial instrument. This publication is not intended for solicitation purposes but only for use as general information. All descriptions, examples and calculations contained in this publication are for illustrative purposes only.

Deutsche Börse AG, Frankfurter Wertpapierbörse (FWB®, the Frankfurt Stock Exchange), Eurex Frankfurt AG, Eurex Deutschland and Eurex Clearing AG do not represent that the information in this publication is comprehensive, complete or accurate and exclude liability for any consequence resulting from acting upon the contents of this or another publication, in so far as no wilful violation of obligations took place or, as the case may be, no injury to life, health or body arises or claims resulting from the Product Liability Act are affected.

Securities traded on the Frankfurt Stock Exchange and Eurex derivatives (other than EURO STOXX 50® Index Futures contracts, EURO STOXX® Select Dividend 30 Index Futures contracts, STOXX® Europe 50 Index Futures contracts, STOXX® Europe 600 Index Futures contracts, STOXX® Europe Large/Mid/Small 200 Index Futures contracts, EURO STOXX® Banks Sector Futures contracts, STOXX® Europe 600 Banks/Industrial Goods & Services/Insurance/Media/Personal & Household Goods/Travel & Leisure/Utilities Futures contracts, Dow Jones Global Titans 50 IndexSM Futures contracts, DAX® Futures contracts, MDAX® Futures contracts, TecDAX® Futures contracts, SMIM® Futures contracts, SLI Swiss Leader Index® Futures contracts, RDXxt® USD - RDX Extended Index Futures contracts, Eurex inflation/commodity/weather/property and interest rate derivatives) are currently not available for offer, sale or trading in the United States nor may they be offered, sold or traded by persons to whom US tax laws apply.

The fund shares listed in XTF Exchange Traded Funds® are admitted for trading on the Frankfurt Stock Exchange. Users of this information service who legally reside outside Germany are herewith advised that sale of the fund shares listed in XTF Exchange Traded Funds may not be permitted in their country of residence. The user makes use of the information at their own risk.

#### **Legal validity of this disclaimer**

In the event that individual parts of or formulations contained in this text are not, or are no longer, legally valid (either in whole or in part), the content and validity of the remaining parts of the document are not affected.

#### **Trademarks**

The following names and designations are registered trademarks of Deutsche Börse AG or an affiliate of Deutsche Börse Group:

1585®; A7®; Buxl®; C7®; CDAX®; CEF®; CEF alpha®; CEF ultra®; CFF®; Classic All Share®; Clearstream®; CX®; D7®; DAX®; DAXglobal®; DAXplus®; DB1 Ventures®; DBIX Deutsche Börse India Index®, Deutsche Börse®; Deutsche Börse Capital Markets Partner®; Deutsche Börse Commodities®; Deutsche Börse Venture Network®; Deutsches Eigenkapitalforum®; DivDAX®; eb.rexx®; eb.rexX Jumbo Pfandbriefe®; ERS®; eTriParty®; Eurex®; Eurex Bonds®; Eurex Clearing Prisma®; Eurex Improve®; Eurex Repo®; Euro GC®; ExServes®; EXTF®; F7®; FDAX®; FWB®; GC Pooling®; GCPI®; GEX®; Global Emission Markets Access – GEMA®; HDAX®; iNAV®; L-DAX®; L-MDAX®; L-SDAX®; L-TecDAX®; M7®; MDAX®; N7®; ODAX®; ÖkoDAX®;PROPRIS®; REX®; RX REIT Index®; SCHATZ-FUTURE®; SDAX®; ShortDAX®; StatistiX®; T7®; TecDAX®; Technology All Share®; TRICE®; USD GC Pooling®; VDAX®; VDAX-NEW®; Vestima®; Xcreen®, Xemac®; Xentric®, Xetra®; Xetra-Gold®; Xpect®; Xpider®; XTF®; XTF Exchange Traded Funds®; We make markets work®

The names and trademarks listed above do not represent a complete list and, as well as all other trademarks and protected rights mentioned in this publication, are subject unreservedly to the applicable trademark law in each case and are not permitted to be used without the express permission of the registered owner. The simple fact that this publication mentions them does not imply that trademarks are not protected by the rights of third parties.

The STOXX® indices, the data included therein and the trademarks used in the index names are the intellectual property of STOXX Ltd., Zug, Switzerland and/or its licensors. Eurex' derivatives based on the STOXX indices are in no way sponsored, endorsed, sold or promoted by STOXX and its licensors and neither STOXX nor its licensors shall have any liability with respect thereto.

STOXX iSTUDIO® is a registered trademark of STOXX Ltd., Zug, Switzerland.

TRADEGATE® is a registered trademark of Tradegate AG Wertpapierhandelsbank.

EEX® is a registered trademark of European Energy Exchange AG.

Flexible is better.® is a registered trademark of Axioma, Inc.

# **Table of Content**

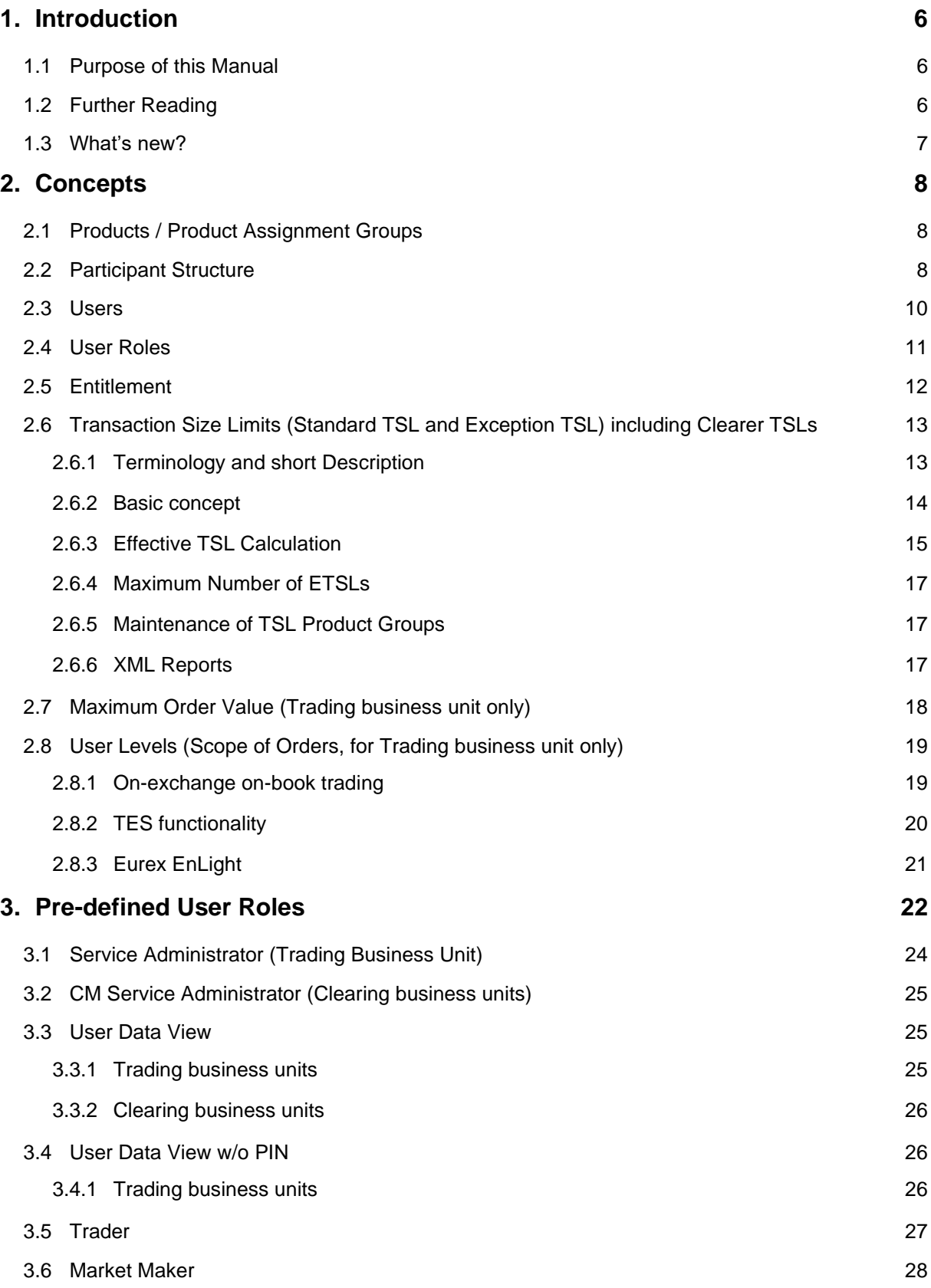

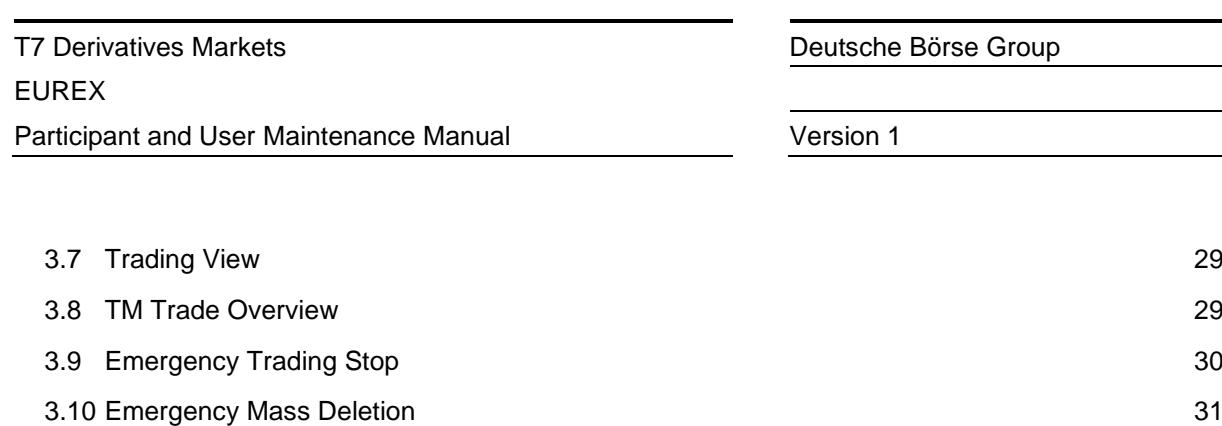

3.11 [Trade Enrichment Rule](#page-31-0) 32

3.12 [Trade Enrichment Rule View](#page-32-0) 33 3.13 [Pre-Trade Limits](#page-33-0) 34

3.14 [Pre-Trade Limits View](#page-34-0) 35

- 3.15 [Market Maker Protection](#page-35-0) 36
- 3.16 [TES Trader](#page-36-0) 37
- 3.17 [TES Broker](#page-37-0) 38
- 3.18 [TES View](#page-37-1) 38
- 3.19 [CM Pre-Trade Risk Maintenance](#page-38-0) 39
- 3.20 [CM Pre-Trade Risk View](#page-38-1) 39
- 3.21 [CM Backoffice View](#page-39-0) 40
- 3.22 [Examination Trader Role](#page-39-1) 40
- 3.23 [TES Examination Role](#page-40-0) 41
- 3.24 [Stop Trading Participant Role / Stop Trading BU Role / Stop Trading User Role / Stop L3 Soft](#page-41-0)  [Trading Role](#page-41-0) 42

### **4. [TES Type Eligibility](#page-42-0) 43**

### **5. [Maintenance](#page-43-0) 44**

- 5.1 [Product Assignment Groups & Transaction Size Limits on business unit level](#page-43-1) 44 5.2 [Users](#page-43-2) 44 5.2.1 [Adding a user](#page-44-0) 45 5.2.2 [Modifying a user](#page-45-0) 46 5.2.3 [Password Rules](#page-45-1) 46 5.2.4 [Deleting a user](#page-47-0) 48 5.3 [Risk Controls](#page-47-1) 48 5.3.1 [Stopping Trading for User](#page-48-0) 49 5.3.2 [Stopping Trading for a Business Unit](#page-49-0) 50
- 5.3.3 [Clearing Member Stopping a Trading Member](#page-50-0) 51

# **6. [Appendix](#page-51-0) 52**

6.1 [Administrative roles](#page-51-1) 52 6.2 [On-exchange on-book roles \(only Trading business units\)](#page-52-0) 53

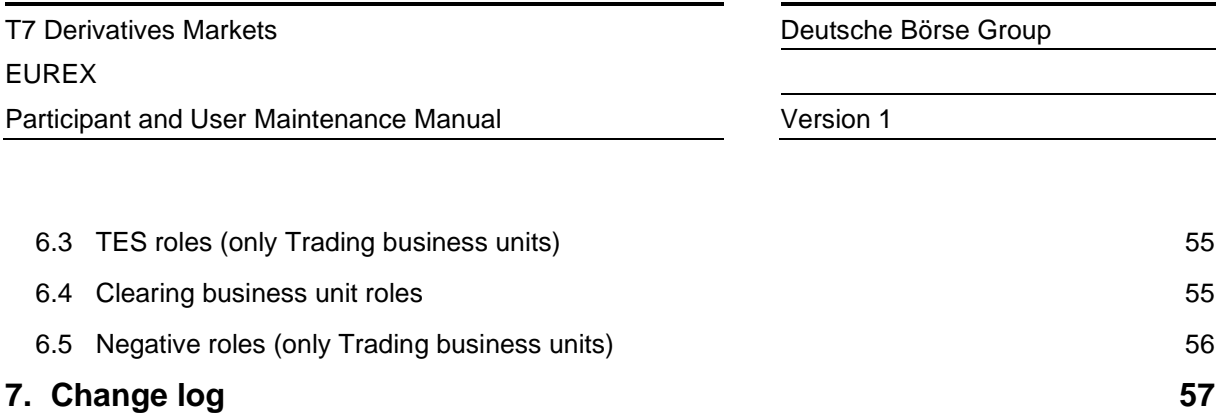

## <span id="page-5-0"></span>**1. Introduction**

T7 operates the on-exchange on-book (on-book) trading as well as the on-exchange off-book trading (off-book or also "TES T7 Entry Service") functionality of the Eurex derivatives exchange.

Using the Eurex Admin GUI, service administrators can add and maintain on-book and off-book users, including:

- Restricting access to products.
- Restricting functions.
- Restricting order and quote quantities.
- Restricting actions through user level, valid for
	- o Scope of Orders
	- o Scope of TES trades
	- o Scope of Negotiation events
- Restricting which TES Types can be used.

For example, user functions and access to products can be restricted in T7 using the entitlement concept. Service administrators entitle users to specific roles for specific product assignment groups (e.g., a user may be entitled to a "Market Maker" role for the German Interest Rate Futures & Options).

New users are restricted from trading functions by default. This restriction can be only taken away by the exchange. Details are described in chapter 5.3.1

### <span id="page-5-1"></span>**1.1 Purpose of this Manual**

This manual is intended to assist service administrators who are responsible for maintaining participant and user related data in Eurex Exchange's T7.

The following areas are covered:

- Explanation of fundamental concepts regarding Member/User Entitlement.
- Pre-defined user roles (e.g., "Market Maker").
- Maintenance processes by service administrators.
- TES Type Eligibility

In some areas, only a short description of a functionality is given. For further details, please refer to the documents mentioned in next chapter.

### <span id="page-5-2"></span>**1.2 Further Reading**

The following documents provide additional information to complement this manual:

- T7 Functional and Interface Overview
- T7 Functional Reference
- T7 Functional and Technical Release Notes Eurex
- T7 Derivatives Markets Trader, Admin and Clearer GUI

These documents are available on the Eurex website **www.eurex.com** > Support > Technology > T7; T7 Release 12.1 > System Documentation

In addition, the following links have some useful information about enhancements for the T7 as well:

[www.eurex.com](http://www.eurex.com/) > Support > Initiatives & Releases > Readiness for projects

[www.eurex.com](http://www.eurex.com/) > Support > Initiatives & Releases > T7 Release 12.1

### <span id="page-6-0"></span>**1.3 What's new?**

This chapter shortly describes new/changed functionalities which have an impact on entitlement.

For detailed information of the functionalities themselves, please refer to the "Functional/Technical Release Notes" and/or the "Functional Reference" document.

A detailed description of the Admin GUI including screen prints can be found in the "Trader, Admin and Clearer GUI Manual, chapter 4.3.11 "User Maintenance".

**For T7 Release 12.1, there are no changes in User Maintenance.**

# <span id="page-7-0"></span>**2. Concepts**

This chapter describes the fundamental concepts in Eurex Exchange´s T7 regarding products, participants, users, entitlements and transaction size limits.

### <span id="page-7-1"></span>**2.1 Products / Product Assignment Groups**

Each market in T7 includes a hierarchy of product assignment groups, containing products and instruments (options series / futures contracts). The product hierarchy is maintained by Eurex Exchange.

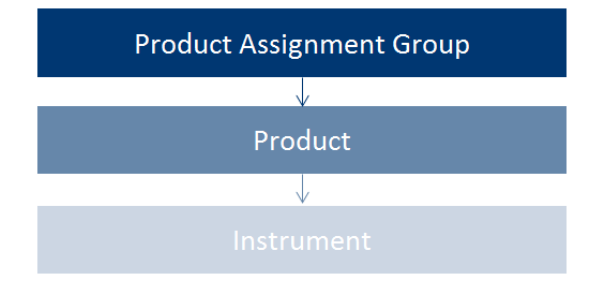

For example, the product assignment group "German Interest Rate Futures & Options" contains the products FGBL, FGBM, FGBS, FGBX, OGBL, OGBM, and OGBS. A simple instrument would be FGBL DEC 2015.

### <span id="page-7-2"></span>**2.2 Participant Structure**

The participant is an entity in T7 representing the member legal firm. Within a participant, different units may exist that act independently from each other. These are so called Business Units (BU). There are two different types of BUs:

• Trading Business Unit

A trading BU is necessary in order to participate in trading.

• Clearing Business Unit

A Clearing BU receives trade notifications for the trades of the own trading BUs, as well as for the trades of the trading BUs of related NCMs. Additionally, the Clearing Member Stop functionality can be granted by the exchange to the Clearing BU.

A BU is represented by a business unit name, e.g., ABCFR in case of a trading business unit. For clearing business units "CL" is appended to this ID, i.e., to ABCFRCL to be able to distinguish both IDs easily.

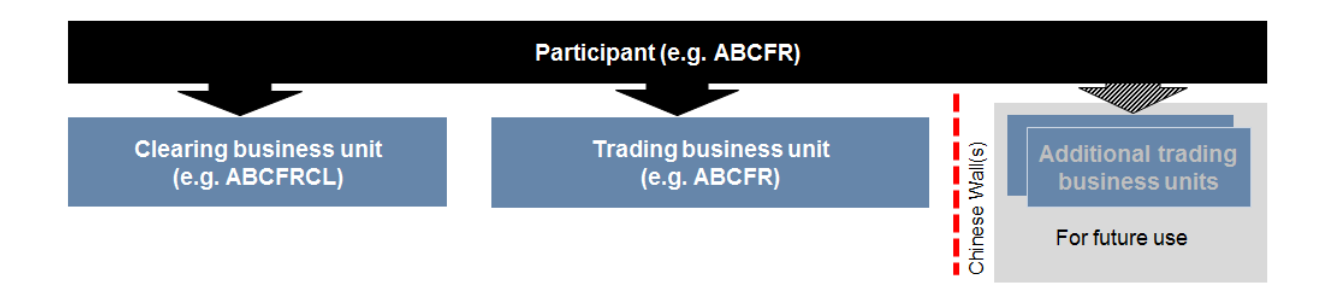

Participant data is set up and maintained by Eurex Exchange, and a participant is authorized to a market (e.g., Eurex).

Currently in T7, a participant has up to two pre-defined business units. Trading Participants have one business unit designated for trading, under which all trading users are assigned.

Clearing Participants have one business unit designated for clearing. Clearing business units can receive all on-book and off-book trades from every trading BU for whom they are the designated clearing member.

A Clearing business unit can have users as well. These users are set up for the maintenance/view of other users or for the maintenance/view of the parameter settings for the "Pre-Trade Risk" functionality and the TSL settings for the related Trading BUs. Initially each Clearing business unit will get one user set up by the exchange. This user acts as Service Administrator and is able to set up and maintain all other users for this Clearing business unit.

Clearing members that also trade, will have both a Trading and a Clearing business unit. There is no interaction between the two types of business units (e.g., a user acting as Service Administrator of a Trading business unit cannot view, set up or maintain users from the related Clearing business unit and vice versa).

Trading BUs can choose to not use their agency account.

Every business unit has a business unit short name (e.g., clearing business unit "ABCFRCL"), as well as a unique numeric business unit ID.

#### **XML Reports**

The following reports for Users and their entitlement are available:

- RD110 User Profile Maintenance
- RD115 User Profile Status

Reports for Transaction Size Limits (TSL) can be found in chapter [2.6.6.](#page-16-2)

### <span id="page-9-0"></span>**2.3 Users**

A user is a person, such as a trader or a service administrator that interacts with Eurex Exchange's T7. A user may also be a machine, for example an order routing or quoting system.

Every user of T7 belongs to exactly one Trading business unit or Clearing business unit.

Service administrators define a user short name with 6 digits (e.g., TRD001).

A unique numeric user ID is automatically generated for each user and is used by T7´s electronic interfaces.

A user login name is also generated, combining the participant ID (e.g., "ABCFR") with the user short name, for use in the Eurex Trader and Eurex Admin GUIs.

Service Administrators can assign PINs to users. Users can view their own PIN in the login window of the Trader GUI and Admin GUI.

### <span id="page-10-0"></span>**2.4 User Roles**

Participants can restrict functions that users are allowed to perform, and for which products they are entitled. Eurex Exchange's T7 includes a set of pre-defined user roles, configured and maintained by Eurex Exchange. User roles offer participants a simplified approach to administration:

- Sets of resources (e.g., mass quote) are combined to define a logical user role (e.g., "Market Maker").
- A participant assigns roles to users, and multiple roles can be assigned to the same user (multiple user IDs are not needed).
- A user is granted entitlements for specific roles for specific product assignment groups (see [2.5\)](#page-11-0).
- Resources that are not allowed for a specific user role (e.g., mass quote by trader role) are restricted using a negative entitlement concept, explained below.

Refer to section 3 for the complete set of pre-defined user roles available to participants.

The negative entitlement concept prevents a user from being granted certain resources in the case when they have been assigned to more than one user role in the same product assignment group. For example, as shown in the following diagram, negative entitlement is configured for mass quote and quote activation for the trader role – this means, that even if the user is assigned another role where mass quote is allowed (e.g., "Market Maker"), the negative entitlement will block that function, and mass quoting will still be prevented. Negative entitlement does not apply when a user is assigned to a different role in a different product assignment group.

Negative entitlement is not used for Clearing business units.

The following diagram is an example of the user role concept, showing that a subset of all available resources (on the left) is selected to form a role (trader role on the right):

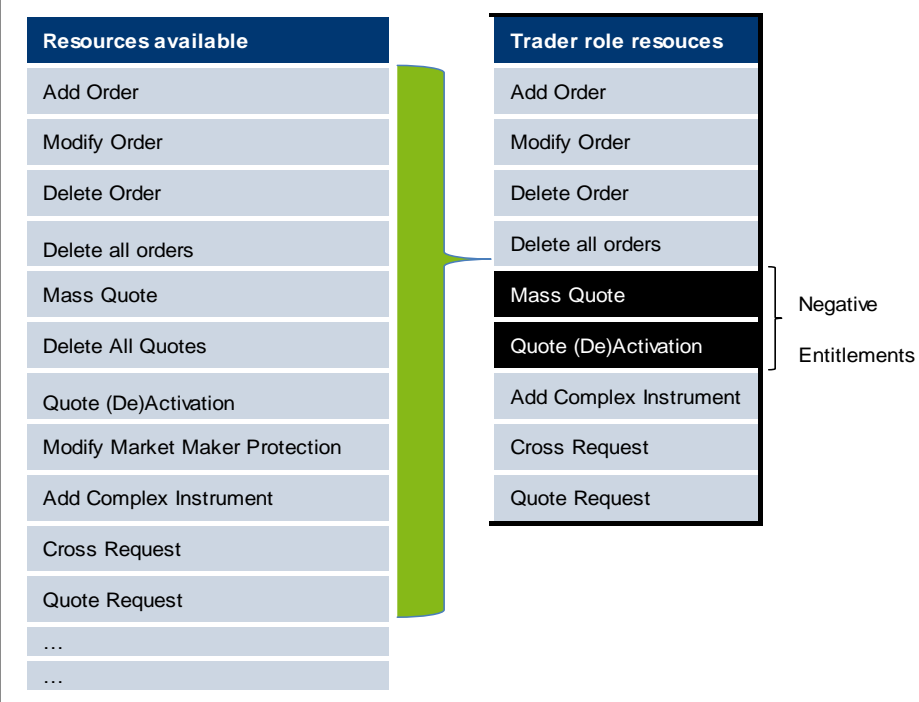

### <span id="page-11-0"></span>**2.5 Entitlement**

Participants entitle users for specific user roles for specific product assignment groups.

For example, user TRD001 has a supervisor user level and has been entitled to a trader role for product assignment group 1 and emergency trading stop and user data view roles for the entire market. User TRA056 has been entitled to a trading view role in product assignment group 1 and a market maker role in product assignment group 2.

Participants can assign users to more than one role, however certain restrictions apply that are described further in sections 2.4 and 3.

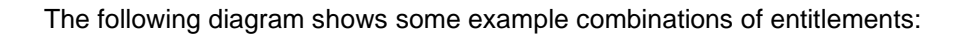

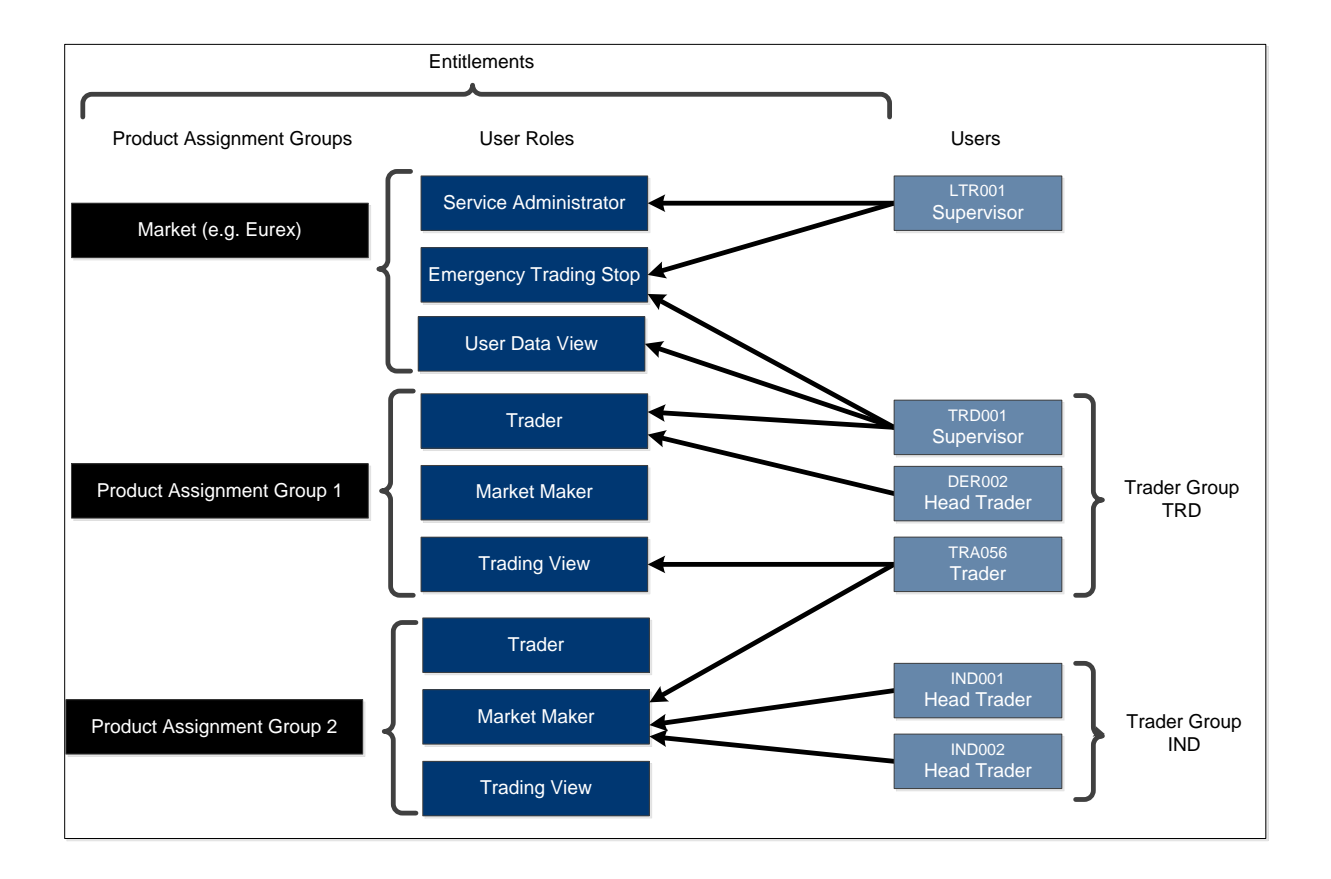

### <span id="page-12-0"></span>**2.6 Transaction Size Limits (Standard TSL and Exception TSL) including Clearer TSLs**

Three types of stakeholders are able to configure TSLs:

- Trading Participants covering their own trading activity via T7 Admin GUI
- Clearing Members covering the trading activity of their clearing clients via T7 Clearer GUI
- Eurex covering all trading activity

Eurex uses the following classes of TSLs called

- Standard Transaction Size Limit (STSL)
- Exception Transaction Size Limit (ETSL)

#### <span id="page-12-1"></span>**2.6.1 Terminology and short Description**

#### **TSL Product Groups**

Eurex created TSL Product Groups and grouped all products into these groups. Every product only belongs to one single TSL Product Group. It is not possible that a product belongs to no TSL Product Group or to more than one TSL Product Group. Some TSL Product Groups may contain only a single product while other may contain multiple Products. These TSL Product Groups are used by all Trading Participants, Clearing Members and by Eurex while defining the STSLs.

#### **TSL User Groups**

TSL User Groups, also a new concept since T7 Release 10.1, are not related to the Trader Groups or Risk Groups for users.

Trading Participants can create these TSL User Groups and group all their users into them. A user may belong to no or to only one TSL User Group.

If a Trading Participant user belongs to a TSL User Group, both STSL and ETSL can be defined while the exchange and Clearing Members can define only STSL without a TSL User Group. If a Trading Participant user does not belong to a TSL User Group, only ETSL can be defined.

A Trading Participant can create up to 10 different TSL User Groups. TSL User Groups are specific to each Trading Participant and they are neither visible to Clearing Members nor to other Trading Participants.

#### **TSL Type**

TSLs are configured for three different TSL types, namely on-book, TES, and Calendar Spreads.

#### **Standard Transaction Size Limits (STSL)**

STSLs cover the vast majority of the TSL configuration per TSL Type, defining TSLs for a group of products (TSL Product Groups) and/or groups of users (TSL User Groups).

#### **Exception Transaction Size Limits (ETSLS)**

ETSLs allow Trading Participants to define TSLs per user/TSL user group, product and TSL type, up to an exchange-defined maximum number of exceptions to cater for individual needs. The calculation of the maximum number of exceptions is outlined in chapter [2.6.4.](#page-16-0)

An ETSL can be higher or lower than the respective STSL of a given Trading Participant. However, even if an ETSL set by a Trading Participant is higher than any corresponding STSL value set by the exchange, by the Clearing Member, or by the Trading Participant, the calculated *effective* TSL will not exceed the STSLs defined by the exchange or by the Clearing Member.

#### <span id="page-13-0"></span>**2.6.2 Basic concept**

The following table outlines the TSL configuration possibilities per stakeholder:

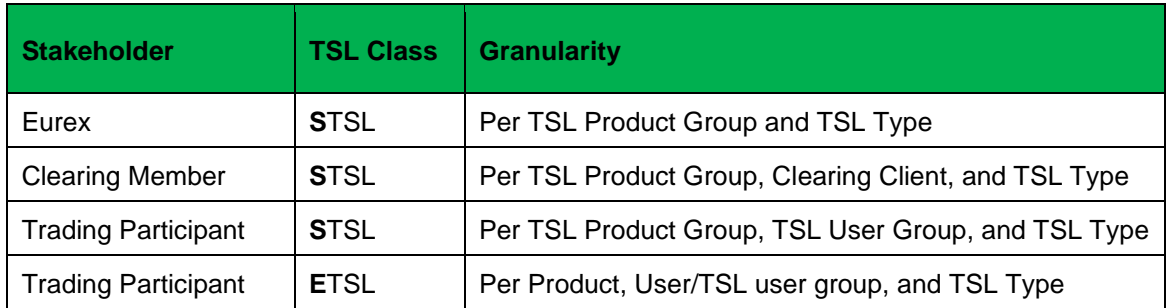

All above mentioned stakeholders are able to define STSLs per TSL Product Group and TSL Type. Eurex determines the limits for the whole market, the Clearing Members for their clearing clients and the Trading Participants for their TSL User Groups. New Trading Participants will start with no STSLs or ETSLs. In addition, only Trading Participants will be able to define ETSLs per User/TSL user group and Product and TSL Type. ETSL are defined on a more granular level compared to STSL to enable fine tuning, if necessary.

Clearing Members are able to define STSL for their clearing clients even when the C7 capacity assignment is not enabled. Therefore, STSLs can be defined upfront and will become active once a C7 capacity assignment is performed.

*Please note:* STSL maintenance for the Clearing Members has to be done through the T7 Clearer GUI. There is no access possibility to STSL from the C7 GUI.

It is possible to define a value for a TSL definition that is equal to or larger than zero  $(=0)$ . If zero is chosen, no trading will be possible. If the TSL value is not set for a TSL definition, then no restrictions will apply.

*Important:* This is a change in behavior compared to the existing functionality (until T7 Release 10.1). Zero will disable trading as before but having set no entry will act as a "wildcard". If the limit is set to blank (no entry), this limit will not be considered, contrary to the current behavior, where this means that no trading is possible. This means, if a Trading Participant chooses not to populate any TSLs, then its orders, quotes, and TES trades are only validated against the TSLs of the other stakeholder, meaning Clearing Member and Eurex. The same logic applies if Clearing Members chooses not to populate its TSLs. Eurex has set its own TSLs for all TSL Product Groups, ensuring that all orders, quotes, and TES trades are validated against at least one limit.

Trading Entitlements for Product Assignment Groups are not impacted by the changes of TSLs.

The definition of TSLs can be done via the T7 Admin and T7 Clearer GUIs, either manually or via the import/export functionality. Eurex publishes the TSL Product Groups via the Reference Data Interface (RDI) and via RDF on its Common Report Engine (CRE).

#### <span id="page-14-0"></span>**2.6.3 Effective TSL Calculation**

The effective TSLs is calculated per product, user/TSL user group, and TSL Type and aggregates all the different TSL configurations to a single limit that T7 uses for the validation. In general, the effective TSLs will be taken from the lowest value across all stakeholders (with the exception that an ETSL can overwrite an STSL given to the user by the user's Trading Participant).

An ETSL can be defined higher than the corresponding STSLs. Also, a Clearing Member's STSL can be defined higher than the exchange-defined value. Vice versa, Eurex can bring down the limit below the values as defined by Clearing Member or Trading Participant. But the calculation of the *effective* TSL will follow the rules of hierarchy.

ETSLs on TSL user group (new with Release 12.0) level will add an additional layer to the calculation of the effective TSL. The effective TSL will be calculated as the minimum of the three limits defined by the exchange, the Clearing Member, and the Trading Participant. An ETSL per user and product will have a higher priority than an ETSL per TSL user group and product. Consequently, in case of coinciding ETSLs on user level versus TSL user group level, the ETSL on user level will be used for the calculation of the effective TSL.

Each maintenance activity (setup, modification, and deletion) of ETSLs on TSL user group level will lead to an intraday update of the calculation of the effective TSLs. Furthermore, the maximum allowed number of ETSLs may not be exceeded when summing up the ETSL on TSL user group level and user level.

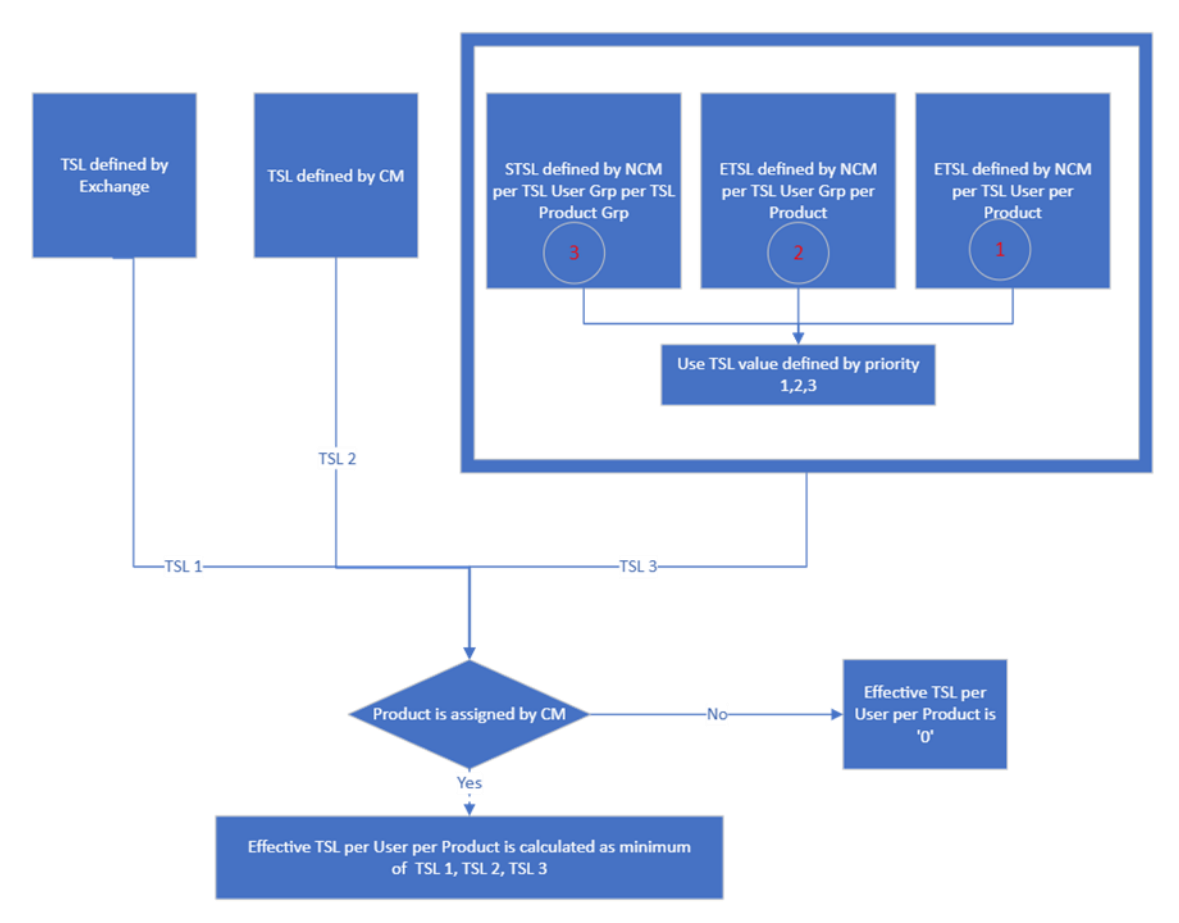

#### Example with new ETSL implementation

A Trading Participant has set up 2 TSL user groups and has assigned their user respectively to these groups. User 11 and User 12 belong to TSL user group "Group 1", User 21 and User 22 belong to user group "Group 2".

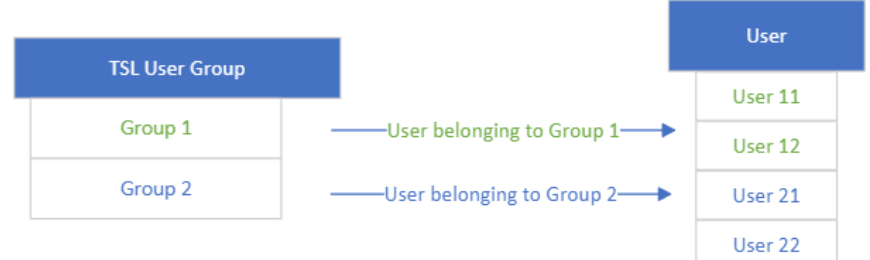

#### TSL Product Group assignment is as follows:

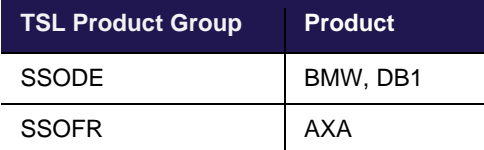

#### The T7 System calculates effective TSL:

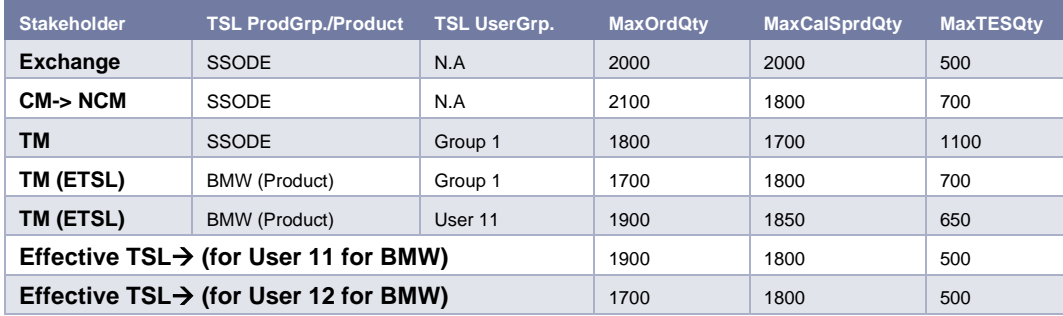

Here the effective TSL is calculated, considering that ETSL defined for Product BMW for User 11 has priority compared to ETSL defined for Product BMW for Group1 and STSL defined for TM (for user group SSODE and Group1). This TSL is then compared to TSL defined by the Exchange and the CM and minimum of these three is considered as effective TSL. However, for User 12, ETSL is defined at user group level only which has priority compared to STSL defined for TM which is then compared to TSL defined by the Exchange and the CM and the minimum of these three is considered as effective TSL.

When a Clearing Member performs a capacity de-assignment for a product in C7, all effective TSLs for the clearing client for the affected product(s) will be zero. Please note that the TSL definitions will not be adjusted (after a capacity assignment from C7 they will be used again in the calculation of effective TSLs).

#### <span id="page-16-0"></span>**2.6.4 Maximum Number of ETSLs**

The consumption of the maximum number of allowed ETSLs per TM is limited and will be calculated against sum of ETSLs on TSL user group level for a product and ETSLs per user for a product. So, TM will be allowed to define ETSL per user group/product or per user/product) up to

 $N \ge$  sum of (ETSLs user groups + ETSLs user/products)

The maximum number of ETSLs per Trading Participants is calculated as:

$$
N=U^*E
$$

where:

- *N* is the maximum number of ETSLs per Trading participant. A single ETSL is defined as the unique combination of User, Product, TSL Type, and Quantity. For example, if a Trading Participant sets ETSLs for User TP1US1 and Product AAAA for (1) on-book, (2) TES and (3) Spread, then this counts as three ETSLs.
- *U* is the number of users enabled for trading per Trading Participant. A user is considered to be enabled for trading if it either has no negative on-book trading entitlement (i.e., entitled for on-book trading) or has no negative TES trading entitlement (i.e., entitled for TES trading).
- *E* is the ETSL Multiplier defined by Eurex. The parameter is currently set to 200.

The Trading Participant may allocate those ETSLs at their own discretion. For example, a Trading Participant with two users enabled for trading may assign up to 400 ETSLs to a single user, while the other user has none.

Reducing the number of users enabled for trading will have an impact on the maximum number of ETSLs for a given Trading Participant. In a scenario where the Trading Participant will have more ETSLs defined than permitted by the current number of users enabled for trading, the Trading Participant will be prevented from updating existing ETSLs or creating new ETSLs. The Trading Participant will be expected to delete enough ETSLs before being able to maintain ETSLs again. If a Trading Participant deletes a user, all ETSLs related to this particular user will be deleted automatically.

#### <span id="page-16-1"></span>**2.6.5 Maintenance of TSL Product Groups**

Eurex maintains the TSL Product Groups for all products. New products will be assigned to a TSL Product Group when they are launched. Additionally, Eurex will regularly (approximately every six months) review the composition of TSL Product Groups.

Assigning a different TSL Product Group to an existing product may have an impact on the effective TSLs. Hence, changes to existing TSL Product Groups will be announced in advance to give Trading Participants and Clearing Members the opportunity to adjust their configurations accordingly.

#### <span id="page-16-2"></span>**2.6.6 XML Reports**

The following reports for TSL are available:

- RD120 User Transaction Size Limit Maintenance
- RD125 User Transaction Size Limit Status
- RD210 Clearing Member Defined TSL Maintenance

- RD215 Clearing Member Defined TSL Status
- RD220 Trading Member Defined TSL Maintenance
- RD225 Trading Member Defined TSL Status

### <span id="page-17-0"></span>**2.7 Maximum Order Value (Trading business unit only)**

The Maximum Order Value (MOV) defines the maximum value of an order or quote that a trader is allowed to enter. It is the minimum value of the following two parameters: The participants can define maximum order values per user, while the exchange defines maximum order values per product.

The value of each incoming order/quote side is compared against this limiting parameter and the order/quote is rejected in case the limit is exceeded. The Maximum Order Value check has to be performed for each order and quote.

In exceptional cases a user can authorise the limit exceeding the Maximum Order Value defined by the participant by sending the order or quote once again without performing the Maximum Order Value check. But it is not possible to skip the maximum order value defined by the exchange.

The value of the order/quote is calculated in a first step as quantity times limit price for buy limit orders (last trade price or the respective reference price for buy market orders). In a second step, the final order/quote value is calculated from the absolute value of the result form step 1 multiplied with the contract value of the concerned instrument.

The MOV is stored in exchange currency, i.e., in case of orders in a foreign trading currency instrument, the respective exchange rate needs to be taken into account.

*Maximum Order Value = (Quantity \* Limit Price of order) \* Contract Value*

*(Remark: Limit Price is the price in trading currency. T7 will convert the respective price using actual exchange rate)*

For sell side orders (limit and market), the last trade price or the respective reference price will be used. Stop orders will be validated based on their trigger price. One Cancels the Other orders will be validated based on their limit price.

MaxOrderValue is only valid for the on-exchange order book (on-book) trading. The on-exchange offbook trading (off-book or "TES T7 Entry Service") functionality does not validate against this value.

<span id="page-17-1"></span>Note that the functionality described above applies for quotes as well, if not explicitly stated otherwise.

### <span id="page-18-0"></span>**2.8 User Levels (Scope of Orders, for Trading business unit only)**

#### <span id="page-18-1"></span>**2.8.1 On-exchange on-book trading**

Every user is designated to have one (and only one) user level: trader, head trader or supervisor. Users enter their own orders, and their user level defines which orders they are authorized to act upon (scope of orders):

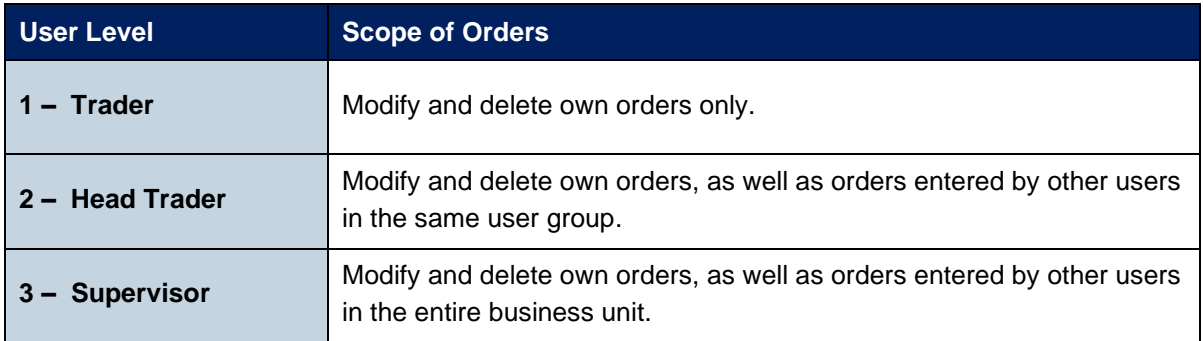

An order entered into Eurex Exchange's T7 belongs to the entering user. If a second user changes this order, ownership of this order will transfer to the second user. Only exchange Market Supervision can enter an order on behalf of another user.

When using the new Eurex Trader GUI, the user level affects which orders and trades a user is able to view. For example, a trader can view only their trades, whereas a head trader can view all trades within the user group.

Quotes are entered using Eurex ETI sessions. The context to modify or delete quotes is defined by the session used. For orders, the entering session also defines what orders can be viewed, modified and deleted by others (e.g., modification by another session of the same business unit is only supported for standard orders). For further information, please refer to the document "Eurex Enhanced Trading Interface – Manual".

Participants define the user structure themselves, to reflect their business operations and practices. One or more supervisors can be defined, who are entitled to perform actions for the entire trading business unit.

One or more user groups can optionally be defined. More than one head trader can be set up in a user group, and a supervisor may or may not be assigned to a user group. Users can belong to one user group only.

The following diagram shows an example of user levels contained within user groups, contained within a trading business unit:

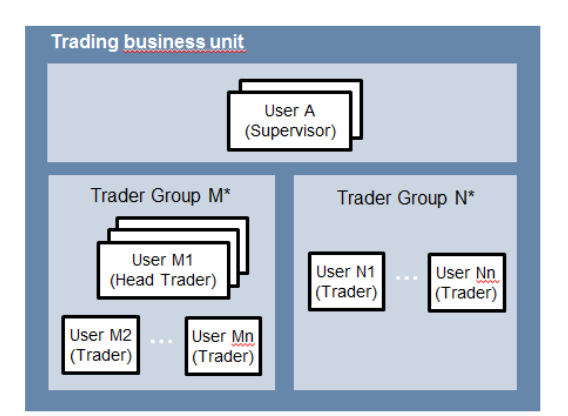

Please note that users can only act upon orders in product assignment groups for which they are entitled, regardless of their user level (entitlement overrides user level), see **Error! Reference source not found.**.

### <span id="page-19-0"></span>**2.8.2 TES functionality**

A user level is a mandatory user attribute which determines a user's right to perform TES maintenance actions for other users from the same business unit or from the same user group:

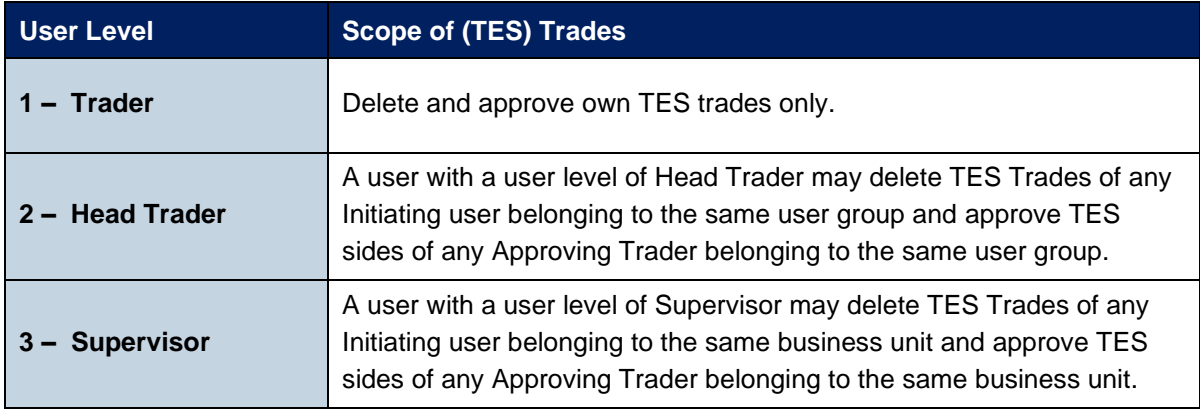

### <span id="page-20-0"></span>**2.8.3 Eurex EnLight**

A user level is a mandatory user attribute which determines a user's right to perform Eurex EnLight maintenance actions for other users from the same business unit or from the same user group:

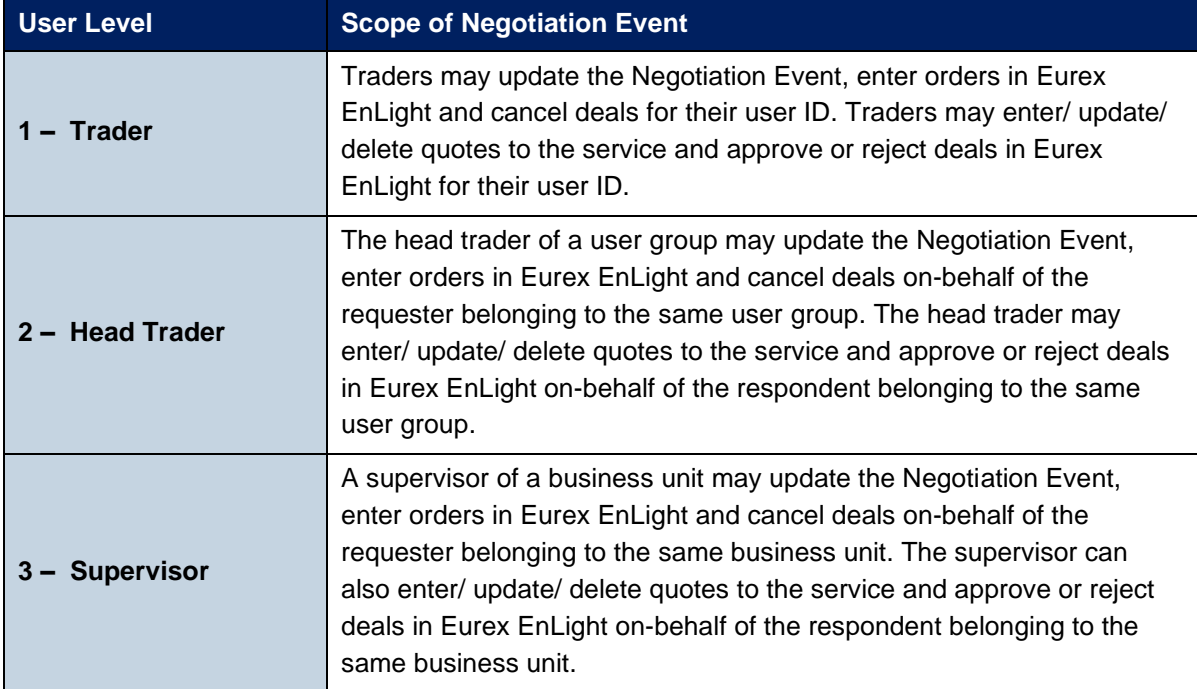

# <span id="page-21-0"></span>**3. Pre-defined User Roles**

This chapter describes the pre-defined user roles available to participants in Eurex Exchange's T7 (information in brackets indicate if the role can be used by Trading or Clearing business units):

- Service Administrator (Trading)
- CM Service Administrator (Clearing)
- User Data View (Trading / Clearing)
- User Data View w/o PIN (Trading)
- Trader (Trading)
- Market Maker (Trading)
- Trading View (Trading)
- TM Trade Overview (Trading)
- Emergency Trading Stop (Trading)
- Emergency Mass Deletion (Trading)
- Trade Enrichment Rule (Trading)
- Trade Enrichment Rule View (Trading)
- Pre-trade Limits (Trading)
- Pre-trade Limits View (Trading)
- CM Pre-Trade Risk Maintenance (Clearing)
- CM Pre-Trade Risk View (Clearing)
- CM Backoffice View (Clearing)
- Market Maker Protection (Trading)
- TES Trader (Trading)
- TES Broker (Trading)
- TES View (Trading)
- Examination Trader Role (special "negative" role, prevents the user from trading and can only be de-assigned by the exchange. Further details in chapter [3.22\)](#page-39-1) (Trading)
- TES Examination Role (special "negative" role, prevents the user from TES trading and can only be de-assigned by the exchange. Further details in chapter [3.23\)](#page-40-0) (Trading)
- Stop Trading BU (special "negative" role, prevents the user from trading. Is assigned and deassigned automatically if BU is stopped by the member or the exchange or the user is stopped by the member. Further details in chapter [3.24\)](#page-41-0) (Trading)
- Stop Trading User (special "negative" role, prevents the user from trading. Is assigned and deassigned automatically if user is stopped by the exchange. Further details in chapter [3.24\)](#page-41-0) (Trading)
- Stop Trading Participant (special "negative" role, prevents the user from trading. Is assigned and de-assigned automatically if participant is stopped. Further details in chapter [3.24\)](#page-41-0) (Trading)
- Stop L3 Soft Trading (special "negative" role, like "Stop Trading Participant. Prevents most, but not all trading activities. Further details in chapter [3.24\)](#page-41-0)

A summary of user roles and resource assignments can be found in the appendix (see [6\)](#page-51-0).

A Trading business unit user is granted entitlements for specific roles for specific product assignment groups. Some roles are only applied market wide (in T7 GUI referred as on-exchange attributes).

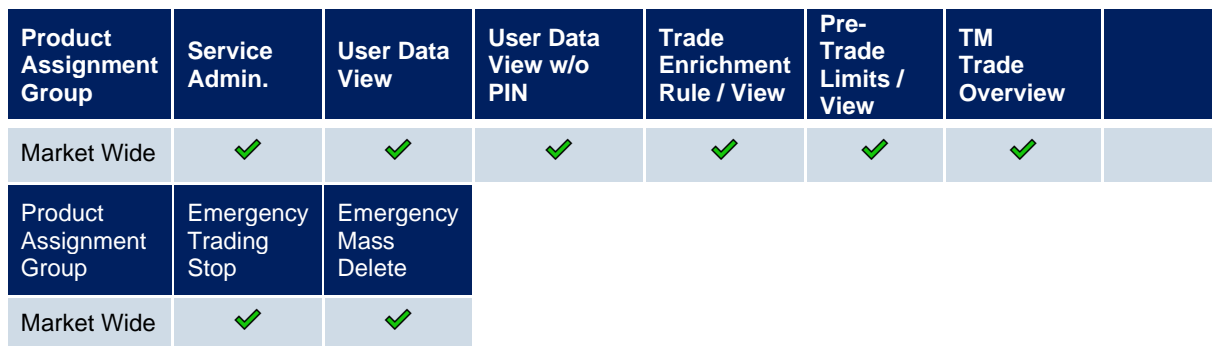

A Clearing business unit user is granted entitlements for specific roles, which are only applied market wide

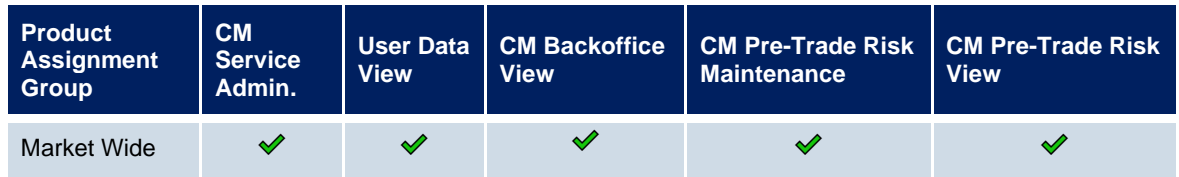

The following are examples of role assignments for on-book trading and TES functionality (TES includes the usage of Eurex EnLight functionality):

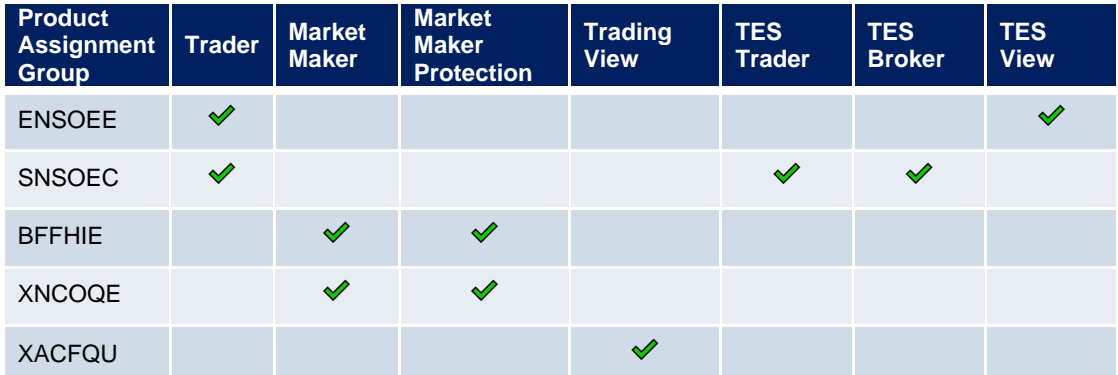

### <span id="page-23-0"></span>**3.1 Service Administrator (Trading Business Unit)**

Participants appoint one or more service administrators to create and maintain all types of users. This includes resetting passwords, assigning entitlements, setting transaction size limits (including default transaction size limits) as well as maximum order value. Please note that new trading users must be activated by the exchange. Service Administrators can also maintain PINs for the users.

The following table shows the specific resources assigned to the Service Administrator role:

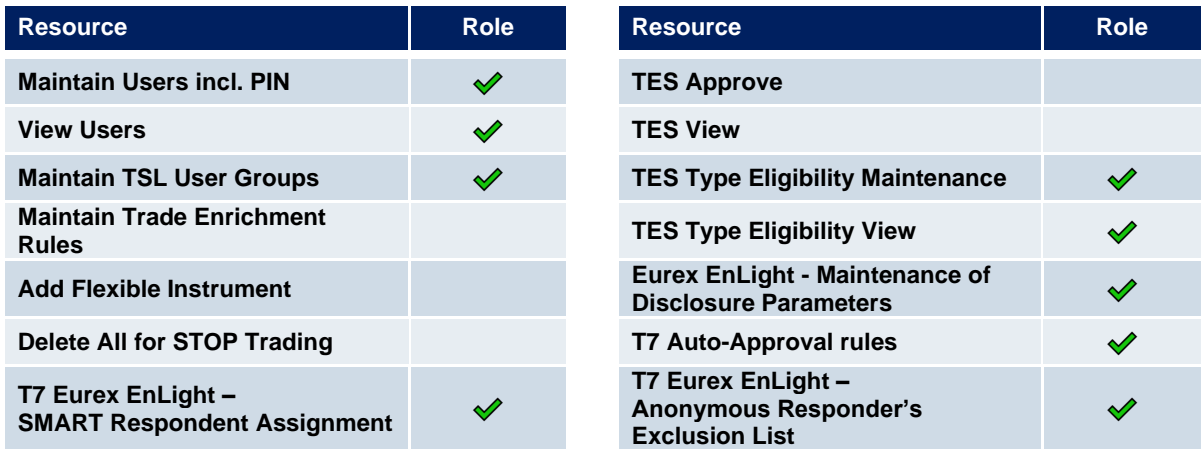

A service administrator user may also be assigned additional roles.

In order to assign the emergency trading stop role to a service administrator, the user level must be set to supervisor. The service administrator role is assigned to an entire market, not a product assignment group.

The service administrator role enables the viewing of all users and entitlements (it is not required to also entitle the user data view).

For new participants, Eurex Exchange generates the first service administrator user. This user cannot be modified by the member to prevent accidental deletion of the sole administrator.

### <span id="page-24-0"></span>**3.2 CM Service Administrator (Clearing business units)**

This is a new role designed for the needs of a Clearing Member Administrator. Until release 10.1, an Administrator of a Clearing Member used the same role an Administrator of a Trading Member. With the introduction of the new TSL logic, this has changed.

All users of a Clearing Member having the "old" Service Admin role assigned, will automatically switch to the role. There is no need for manual interaction from member side.

Participants appoint one or more service administrators to create and maintain all types of users. This includes resetting passwords, assigning entitlements.

The following table shows the specific resources assigned to the Service Administrator role:

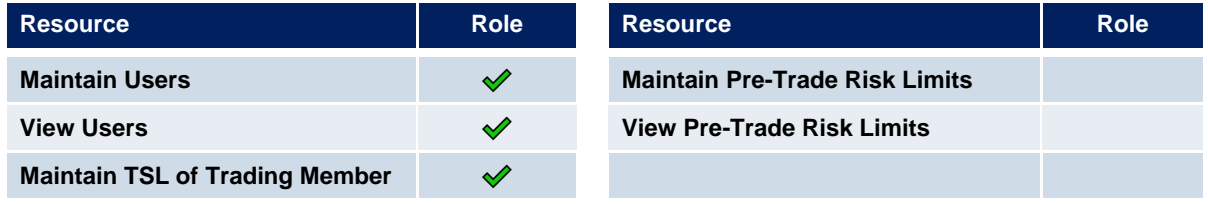

A service administrator user may also be assigned additional roles.

The service administrator role enables the viewing of all users and entitlements (it is not required to also entitle the user data view).

For new participants, Eurex Exchange generates the first service administrator user.

### <span id="page-24-1"></span>**3.3 User Data View**

#### <span id="page-24-2"></span>**3.3.1 Trading business units**

A user data view role is available to enable a user to view all users, entitlements, transaction size limits and maximum order value, without update capability. The user data view role is assigned to an entire market, not a product assignment group.

The following table shows the specific resources assigned to the User Data View role:

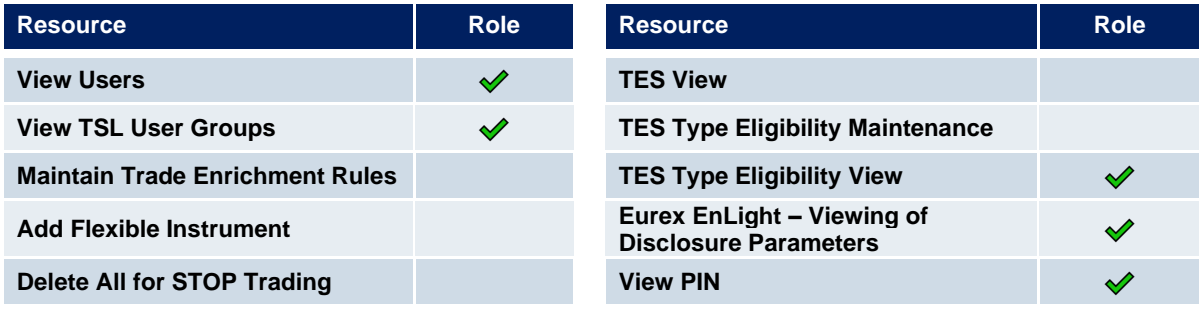

#### <span id="page-25-0"></span>**3.3.2 Clearing business units**

A user data view role is available to enable a user to view all users, entitlements, but without update capability. The user data view role is assigned to an entire market, not a product assignment group.

The following table shows the specific resources assigned to the User Data View role:

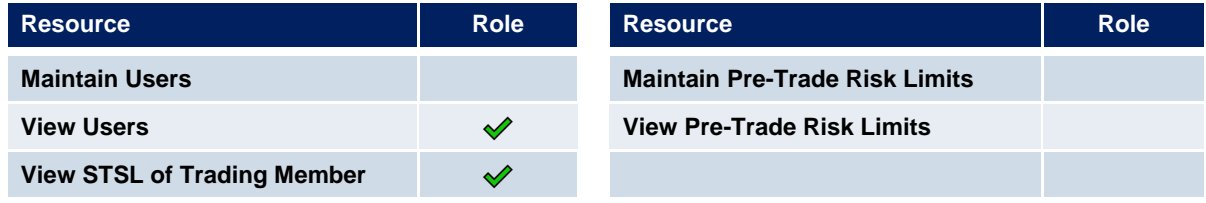

### <span id="page-25-1"></span>**3.4 User Data View w/o PIN**

#### <span id="page-25-2"></span>**3.4.1 Trading business units**

A user data view role is available to enable a user to view all users, entitlements, transaction size limits and maximum order value, without update capability and without the ability to view the user PINs. The user data view role is assigned to an entire market, not a product assignment group.

The role is available only to Trading Business Units.

The following table shows the specific resources assigned to the User Data View role:

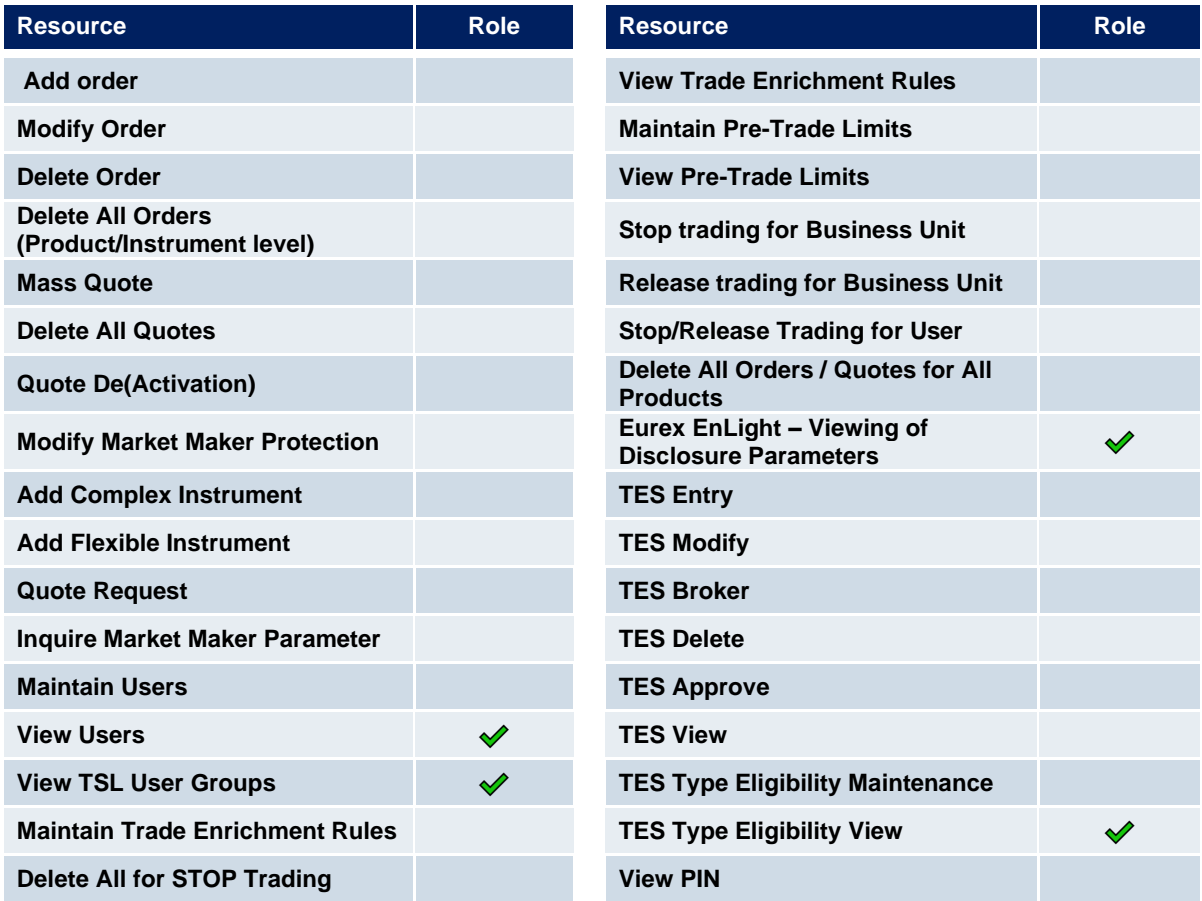

### <span id="page-26-0"></span>**3.5 Trader**

The trader role enables order handling functions, cross requests, quote requests, and adding of complex instruments.

Mass quoting and quote (de)activation is not allowed for a trader role, and therefore defined with negative entitlement, see [2.4.](#page-10-0)

The trader role is assigned to specific product assignment groups.

The following table shows the specific resources assigned to the Trader role:

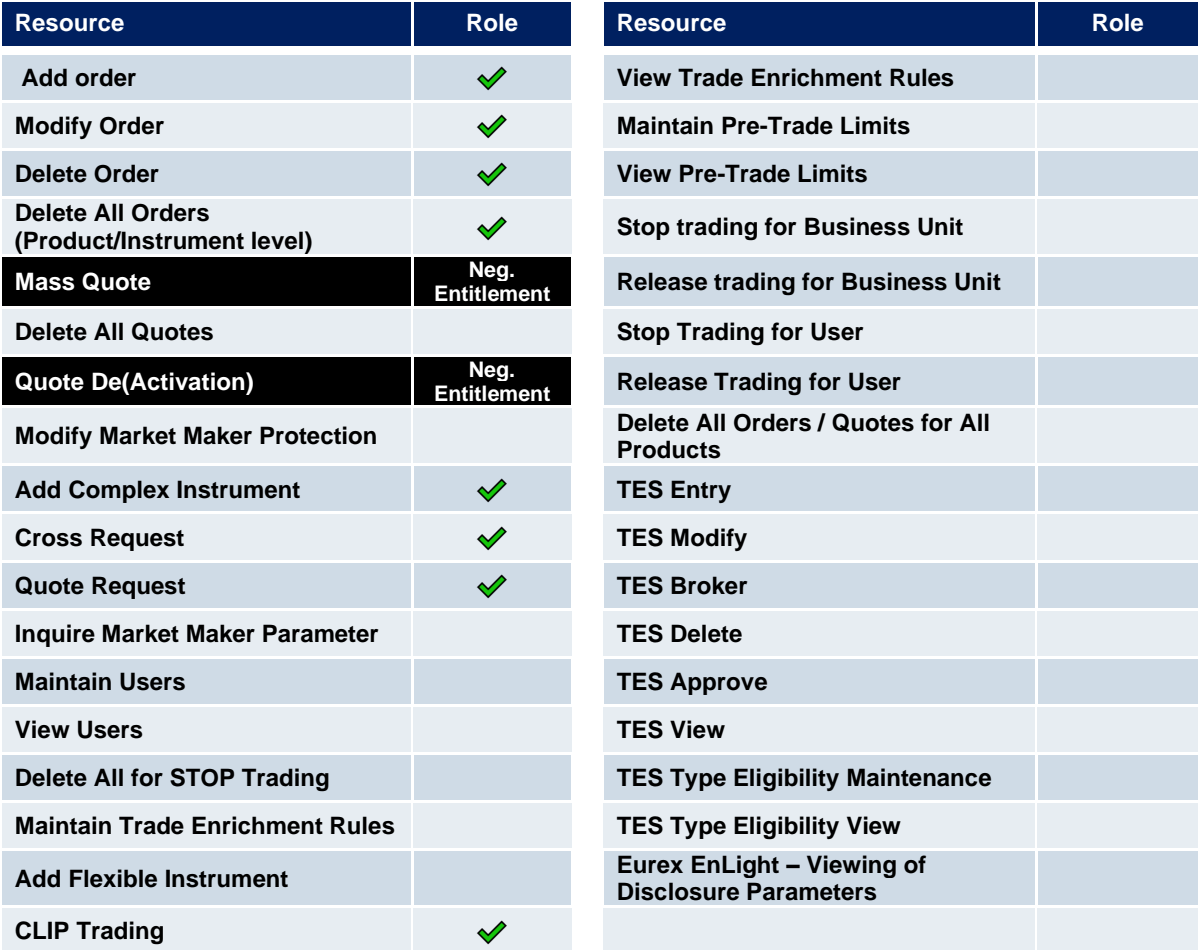

### <span id="page-27-0"></span>**3.6 Market Maker**

The market maker role enables all quoting and order handling functions, cross requests, and adding of complex instruments. Quote request is not allowed for a market maker role and is therefore defined with negative entitlement.

A user must not be assigned both a trader role and a market maker role for the same product assignment group. Doing so will result in a conflict of negative entitlements, and block the mass quote, quote (de)activation and quote request functions entirely for that user for the product assignment group.

The market maker role is assigned to specific product assignment groups.

The market maker role does not include the modification of market maker protection parameters. This resource was taken out and added to the new role "Market Maker Protection" (chapter 3.12). As a result, members are able to separate market making from the maintenance of these parameters.

The following table shows the specific resources assigned to the Market Maker role:

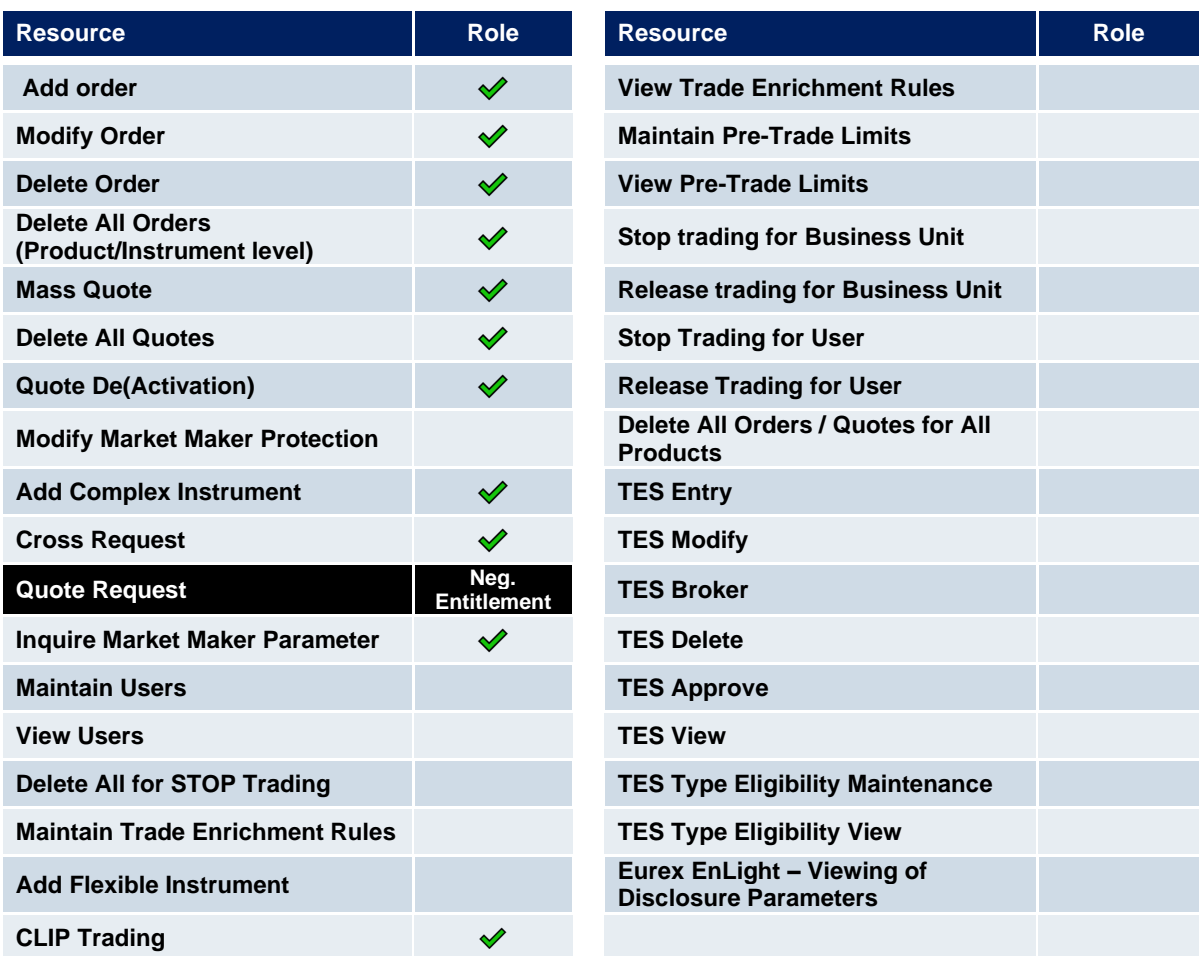

Note that the mass quote resource includes all functions to enter and modify single and multiple quotes.

### <span id="page-28-0"></span>**3.7 Trading View**

The trading view role only applies to users of the Eurex Trader GUI and provides restricted display access to trading data in the Market View, Order View, Trade View Time & Sales View and Ticker View windows. The trading view role is assigned to specific product assignment groups and is not required if a user is already assigned a trader or market marker role.

The Eurex Trader GUI displays market information only for products that the user is assigned a trading view, trader or market maker role for the corresponding product assignment group.

### <span id="page-28-1"></span>**3.8 TM Trade Overview**

The TM Trade Overview role only applies to users of the Eurex Trader GUI and provides restricted display access to trading data in the Market View, Trade View Time & Sales View and Ticker View windows. The trading view role is assigned to the whole market and is not required if a user is already assigned a trader or market marker or a trading view role.

Difference to the role "Trading View" -> User is not enabled to see orders and the role is not assigned to a PAG, but to the whole market.

### <span id="page-29-0"></span>**3.9 Emergency Trading Stop**

The emergency trading stop role enables risk control functions to stop trading for a user or the entire business unit, and automatically delete orders and quotes (deletion of quotes only in case of stop trading BU).

In addition, the following TES trades will be deleted if the business unit / user is stopped -> All TES trades where a stopped user is involved and where the TES trade is not yet finally approved. That includes TES trades where the stopped user has already approved the TES trade, but any other counterpart has not done this yet.

In case a business unit is stopped, this applies to all users of the business unit.

The emergency trading stop role can be added to supplement any other role. But the role can only be assigned to users with level "Supervisor". The emergency trading stop role is assigned to an entire market, not a product assignment group.

Participants must have at least two users with the emergency trading stop role in order to stop a user or business unit from trading; stop trading functions use the four-eyes principle as a safeguard, see [5.3.](#page-47-1)

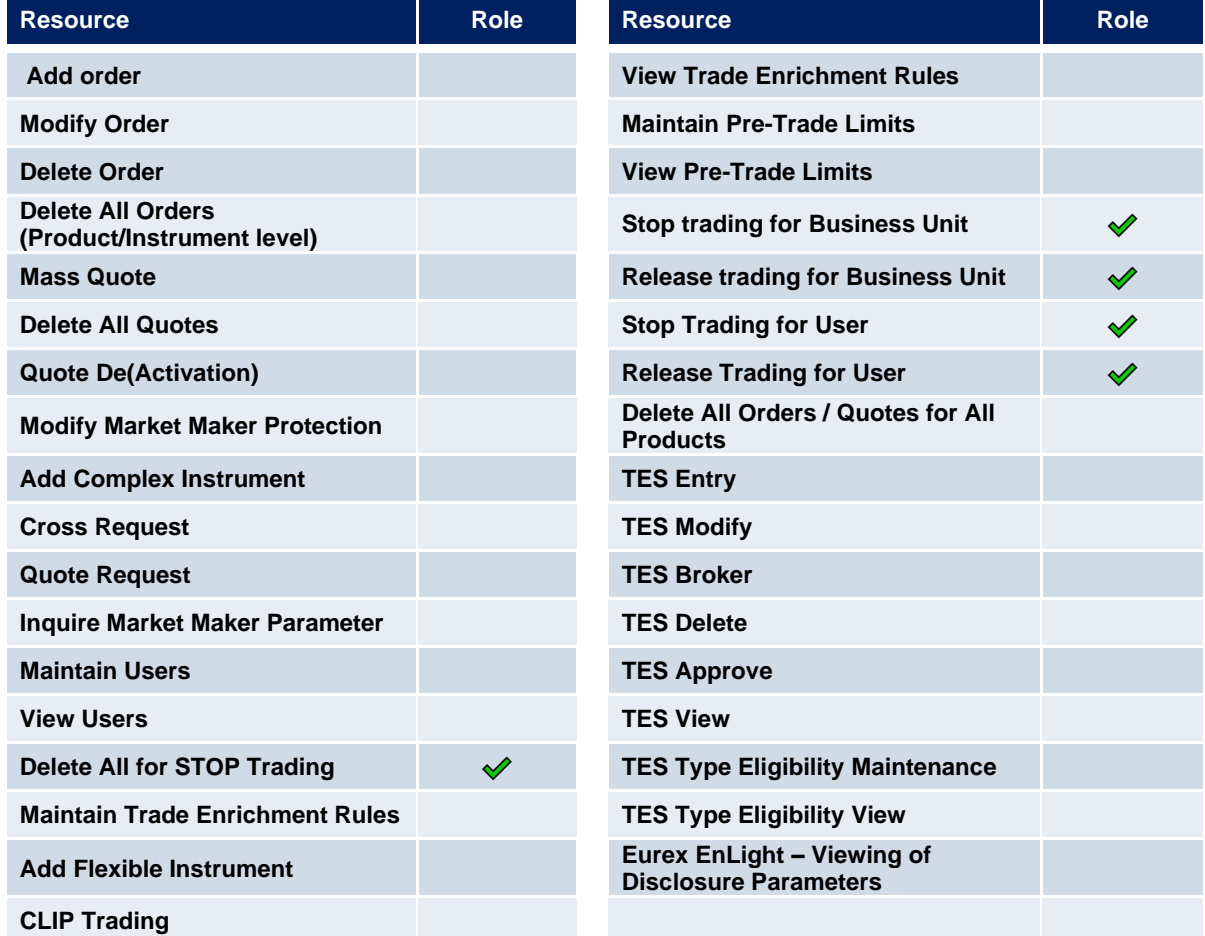

The following table shows the specific resources assigned to the Emergency Trading Stop role:

### <span id="page-30-0"></span>**3.10 Emergency Mass Deletion**

The emergency mass deletion role enables the market wide deletion of all orders and quotes for all products via the Eurex Trader GUI or the Eurex Admin GUI. This functionality has no impact on TES trades. It only applies to on-exchange on-book trading.

Deletion of orders can be performed for a specific user or for the entire business unit. The scope of orders allowed to be selected for deletion is controlled by the assigned user level, see [0.](#page-17-1) For example, trader level can mass delete own orders only, and supervisor level can mass delete all orders for an entire business unit.

The user level is not relevant for mass deletion of quotes. With this role assigned, any user level can delete all quotes for the entire business unit.

The emergency mass deletion role can be added to supplement any other role, and is assigned to an entire market, not a product assignment group.

The following table shows the specific resources assigned to the Emergency Mass Deletion role:

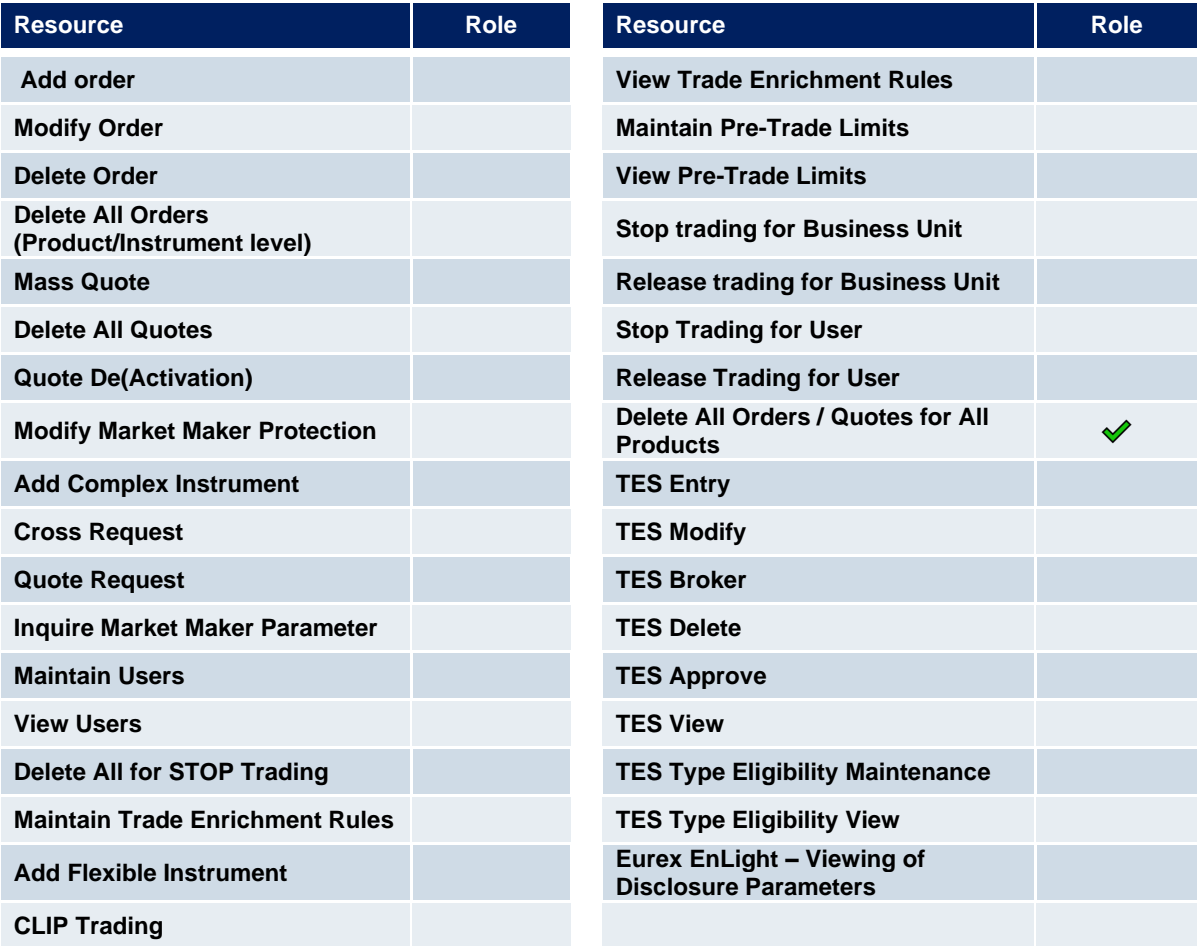

### <span id="page-31-0"></span>**3.11 Trade Enrichment Rule**

A trade enrichment rule role is available to enable a user to view and maintain trade enrichment rules for the entire business unit, using the Eurex Admin GUI. Trade enrichment rules are a feature of Eurex Exchange's T7, and are used for automatic enrichment of executed quotes, and executed orders that use the short order message layout. The trade enrichment rule role is assigned to an entire market, thus not a product assignment group only.

This functionality has no impact on TES trades. It only applies to on-exchange on-book trading.

The trade enrichment rule role can be added to supplement any other role. Without this role, individual users are unable to view or maintain trade enrichment rules.

For information about trade enrichment rules functionality, please refer to the document "Eurex Functional Reference".

The following table shows the specific resources assigned to the Trade Enrichment Rule role:

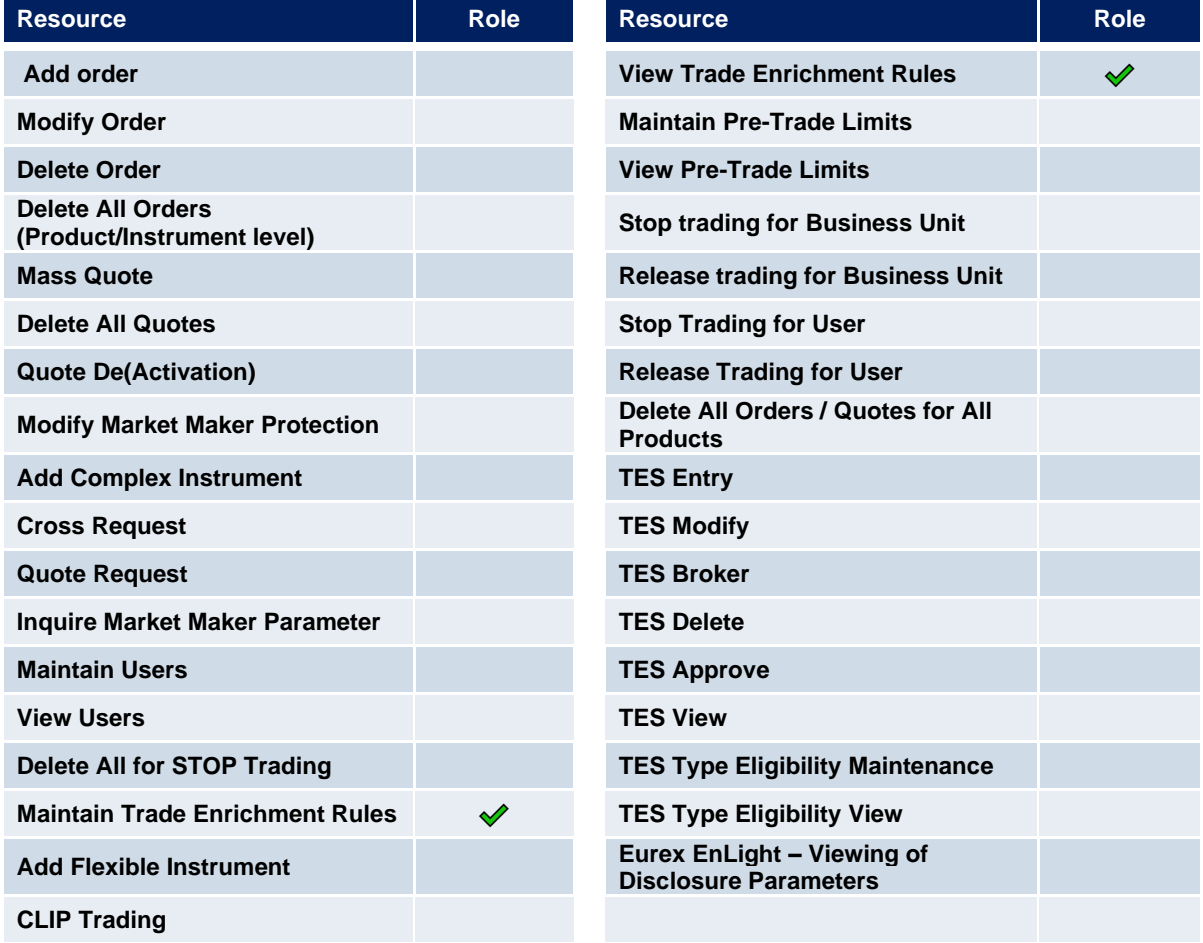

### <span id="page-32-0"></span>**3.12 Trade Enrichment Rule View**

A trade enrichment rule view role is available to enable a user to view all trade enrichment rules without update capability. The trade enrichment rule view role is assigned to an entire market, thus not a product assignment group only.

This functionality has no impact on TES trades. It only applies to on-exchange on-book trading.

The following table shows the specific resources assigned to the Trade Enrichment Rule view role:

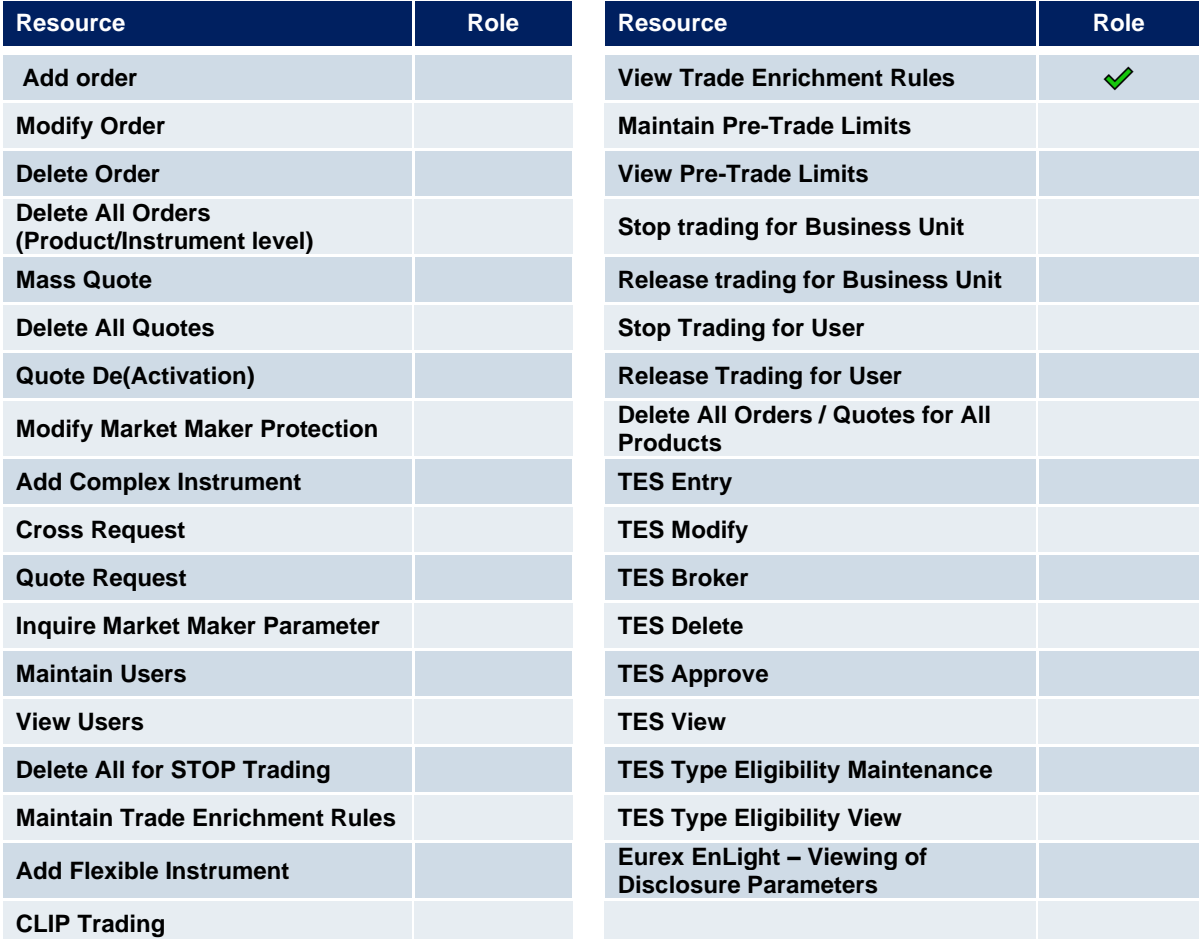

### <span id="page-33-0"></span>**3.13 Pre-Trade Limits**

A pre-trade limits role is available to enable a user to view and maintain pre-trade limits for the entire business unit, using the Eurex Admin GUI. Pre-trade limits are a feature of Eurex Exchange's T7 that enable participants to set functional limits on the number of open orders and quote sides stored in an order book.

This functionality has no impact on TES trades. It only applies to on-exchange on-book trading.

The pre-trade limits role can be added to supplement any other role. Without this role, individual users are unable to view or maintain pre-trade limits.

For information about pre-trade limits functionality, please refer to the document "Eurex Functional Reference".

The following table shows the specific resources assigned to the Pre-Trade Limits role:

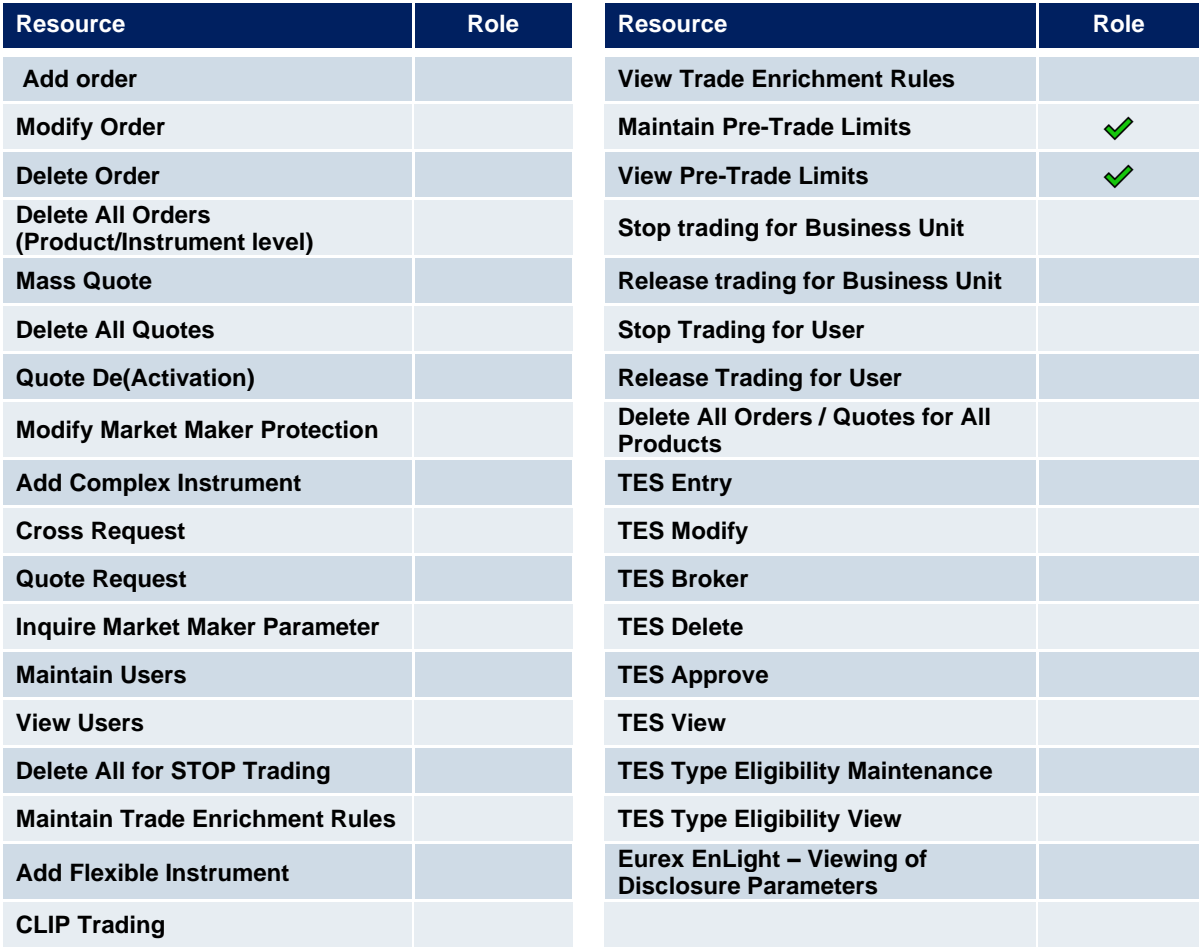

### <span id="page-34-0"></span>**3.14 Pre-Trade Limits View**

A pre-trade limits view role is available to enable a user to view all pre-trade limits without update capability. The pre-trade limits view role is assigned to an entire market, not a product assignment group.

This functionality has no impact on TES trades. It only applies to on-exchange on-book trading.

The following table shows the specific resources assigned to the Pre-Trade Limits View role:

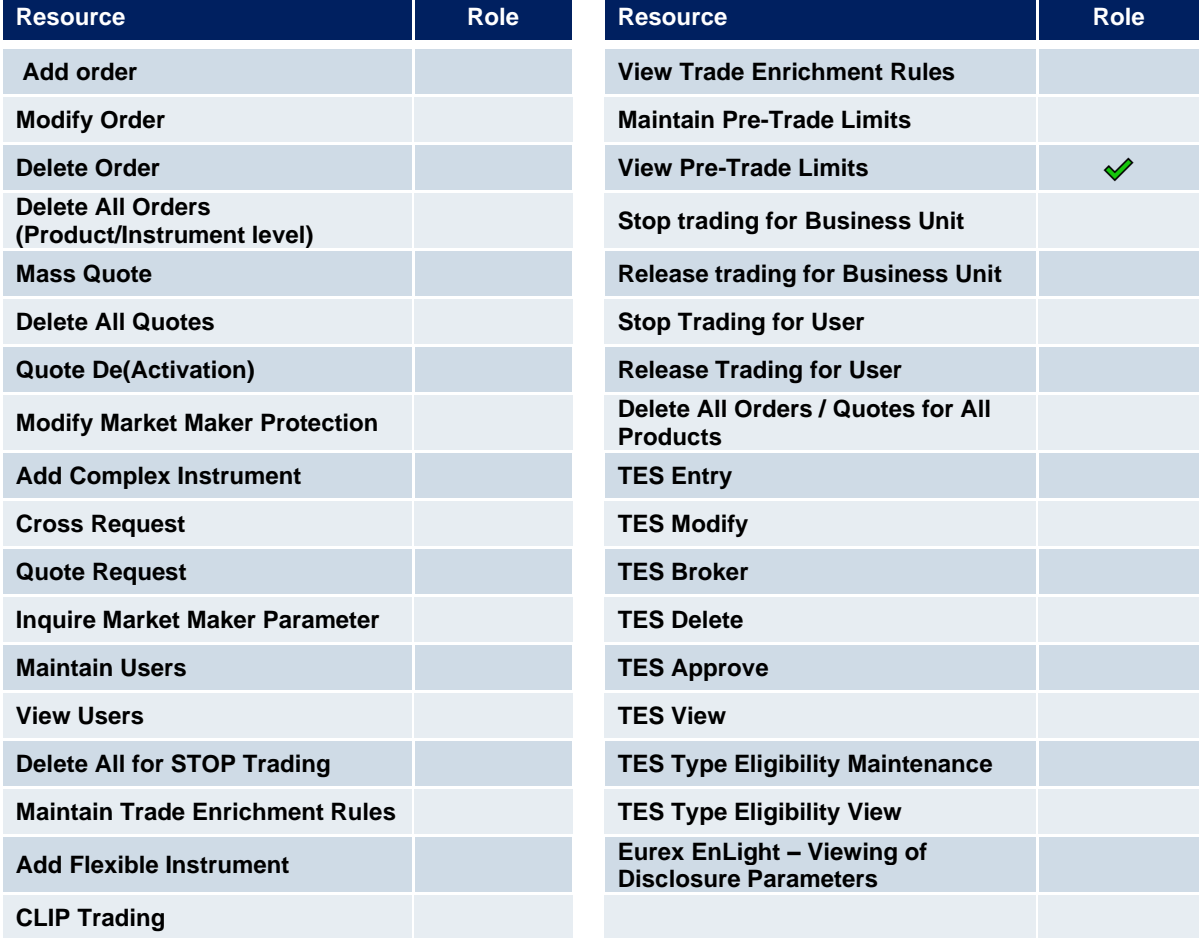

### <span id="page-35-0"></span>**3.15 Market Maker Protection**

A user with this role is able to maintain market maker protection parameters and to delete quotes.

This role was implemented to enable members to separate the trading (market maker role) from the risk control (market maker protection role).

The following table shows the specific resources assigned to the Market Maker Protection role:

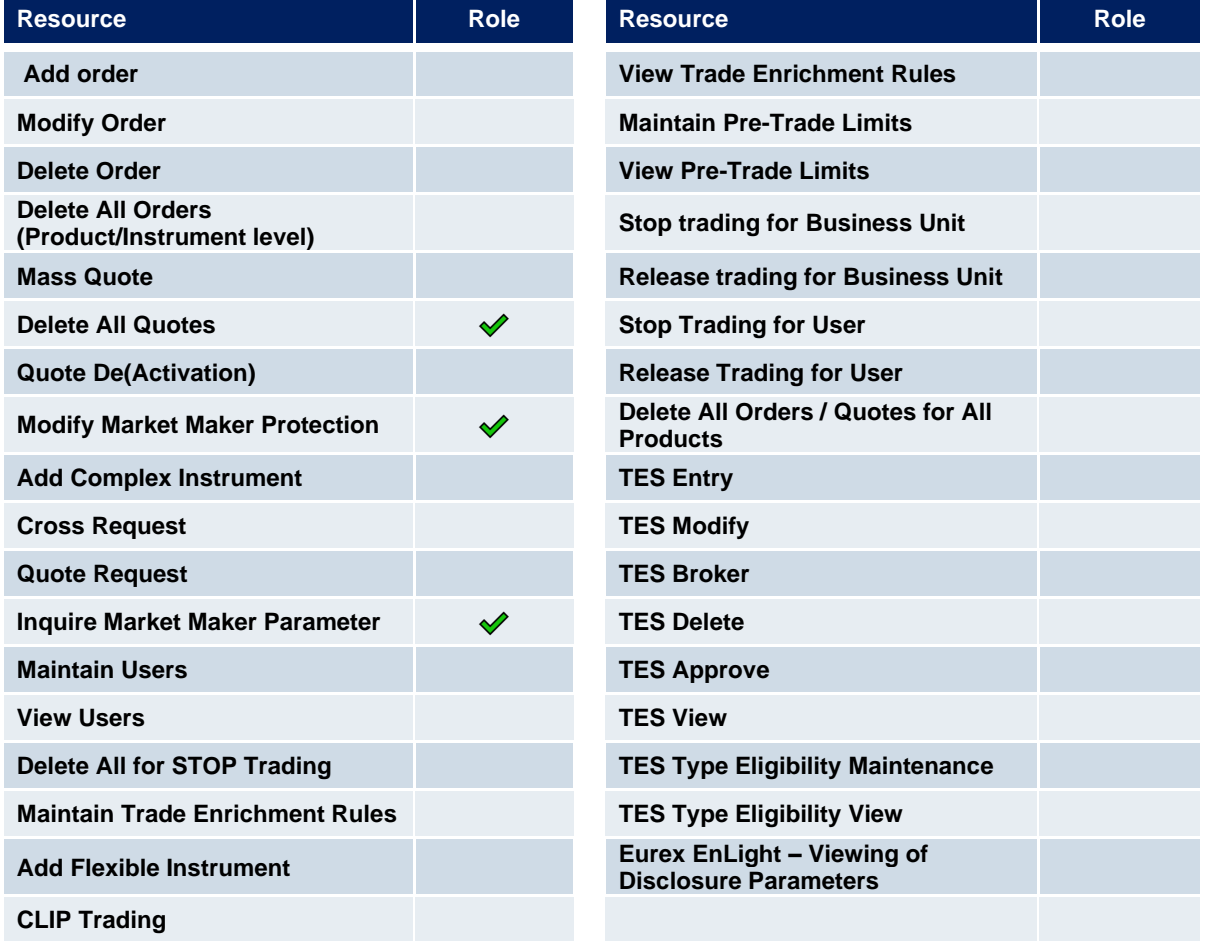

### <span id="page-36-0"></span>**3.16 TES Trader**

The TES Trader role enables the entry, modification, deletion and the approval of TES trades.

This role is used, if the entering user is directly participating in a TES trade, where the TES Broker role is used where the user is not a part of the TES trade. A user can have both roles assigned.

The TES Trader role is assigned to specific product assignment groups.

In addition: If a TES Trader role is assigned to a user within a business unit, then the user can act as requester and respondent in the Eurex EnLight functionality (user is allowed to enter RFQ, update RFQ, enter quote, update quote, create deal, approve or reject deal).

With Release 8.0, Eurex has introduced Straight Through Processing (STP) for Eurex EnLight. In case of STP, all requesters and all responders must have TES TRADER role assigned.

The following table shows the specific resources assigned to the TES Trader role:

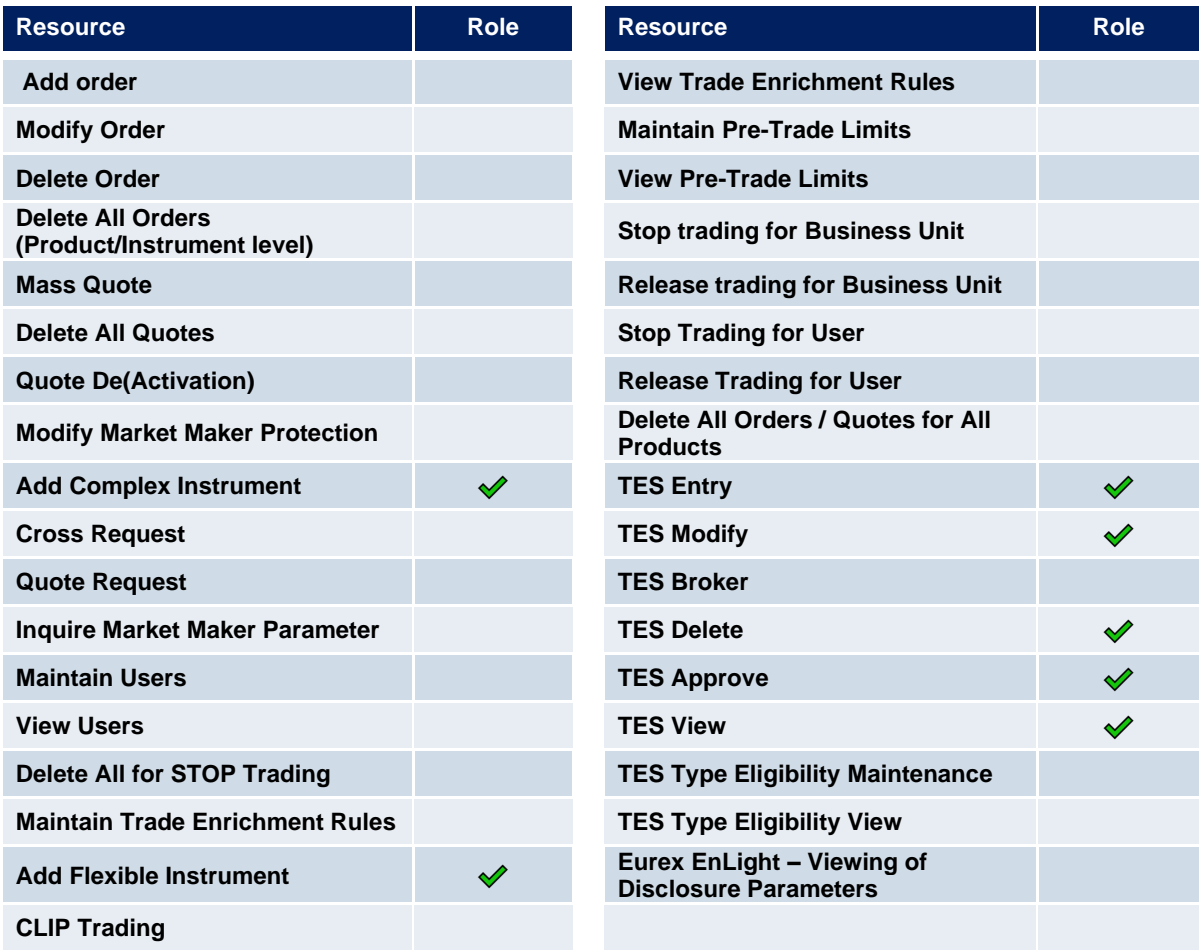

### <span id="page-37-0"></span>**3.17 TES Broker**

The TES Broker role enables the entry (as a broker), modification and deletion of TES trades.

This role is used if the entering user is NOT directly participating in the TES trade, where the TES Trader role is used where the user is part of the TES trade. A user can have both roles assigned.

The TES Broker role is assigned to specific product assignment groups.

In addition: If a TES Broker role is assigned to a user within a business unit, then the user can act as requester and respondent in the Eurex EnLight functionality (user is allowed to enter RFQ, update RFQ, enter quote, update quote, create deal, approve or reject deal).

With Release 8.0, Eurex has introduced Straight Through Processing (STP) for Eurex EnLight.

The following table shows the specific resources assigned to the TES Broker role:

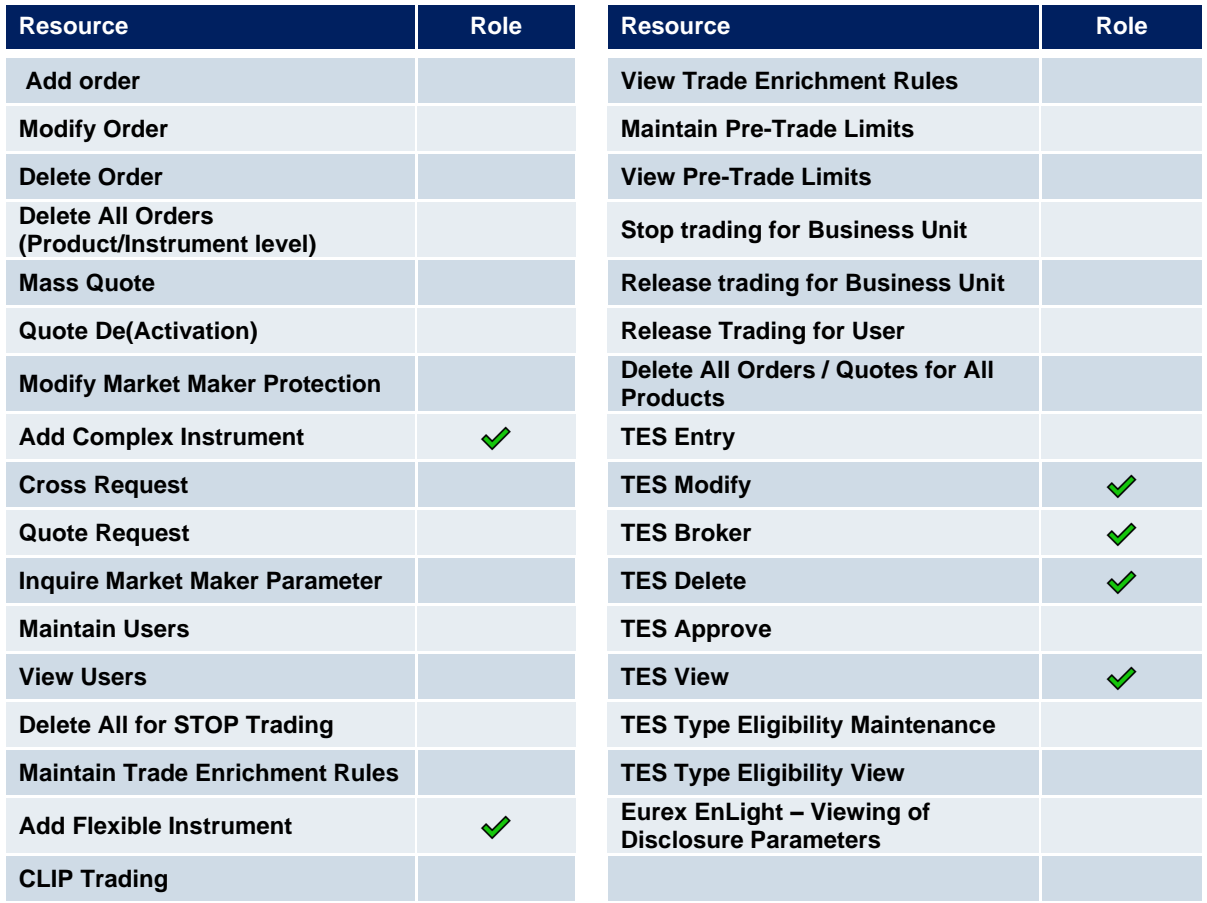

### <span id="page-37-1"></span>**3.18 TES View**

The TES view role only applies to users of the Eurex Trader GUI and provides restricted display access to TES trading data in the TES View window. The TES view role is assigned to specific product assignment groups and is not required if a user is already assigned a TES trader or TES Broker role.

### <span id="page-38-0"></span>**3.19 CM Pre-Trade Risk Maintenance**

A CM Pre-Trade Risk Maintenance role is available to enable a user to maintain and view all Risk Control parameters set for all Trading business units related to the Clearer. The CM Pre-Trade Risk Maintenance role is assigned to an entire market, not a product assignment group.

The following table shows the specific resources assigned to the User Data View role:

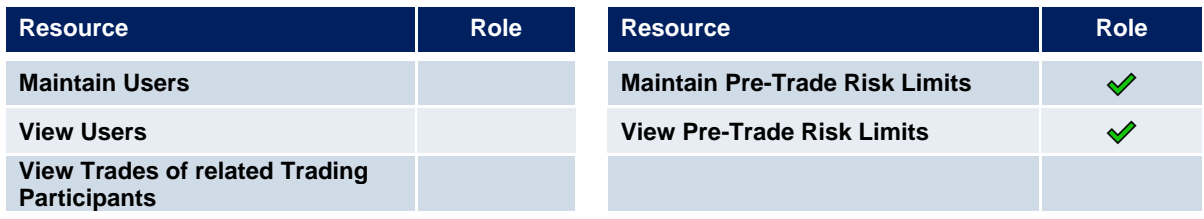

### <span id="page-38-1"></span>**3.20 CM Pre-Trade Risk View**

A CM Pre-Trade Risk View role is available to enable a user to view all Risk Control parameters set for all Trading business units related to the Clearer, but without update capability. The CM Pre-Trade Risk View role is assigned to an entire market, not a product assignment group.

The following table shows the specific resources assigned to the User Data View role:

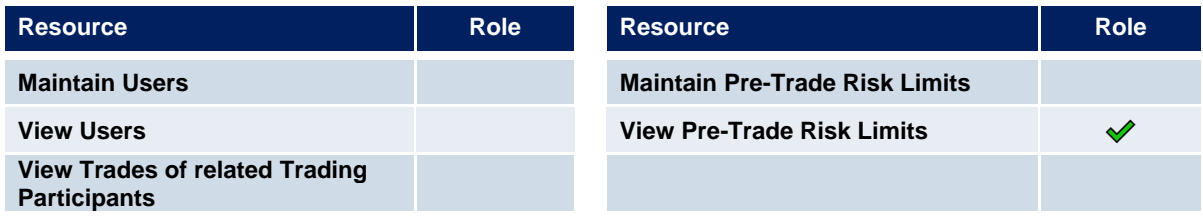

### <span id="page-39-0"></span>**3.21 CM Backoffice View**

A CM Backoffice View role is available to enable a user to look at trades from their related Trading Participants on the Clearing GUI. The CM Backoffice View role is assigned to an entire market, not a product assignment group.

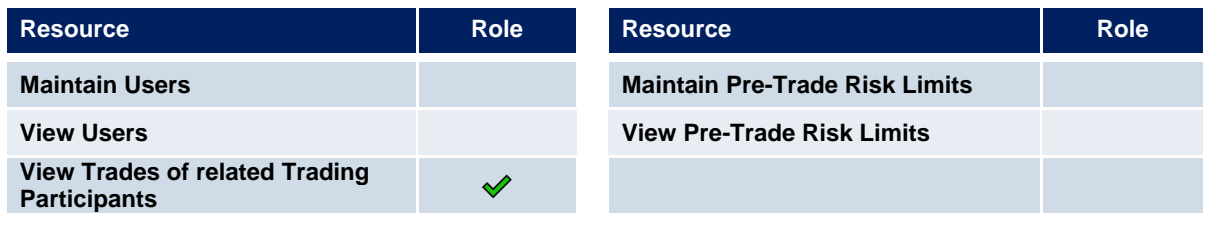

### <span id="page-39-1"></span>**3.22 Examination Trader Role**

The Examination Trader role prevents a user of a trading member from trading activities. It is automatically assigned to each new user and will be de-assigned by the exchange if the user has a trader exam and is therefore allowed for trading.

The following table shows the specific resources assigned to the Examination Trader role:

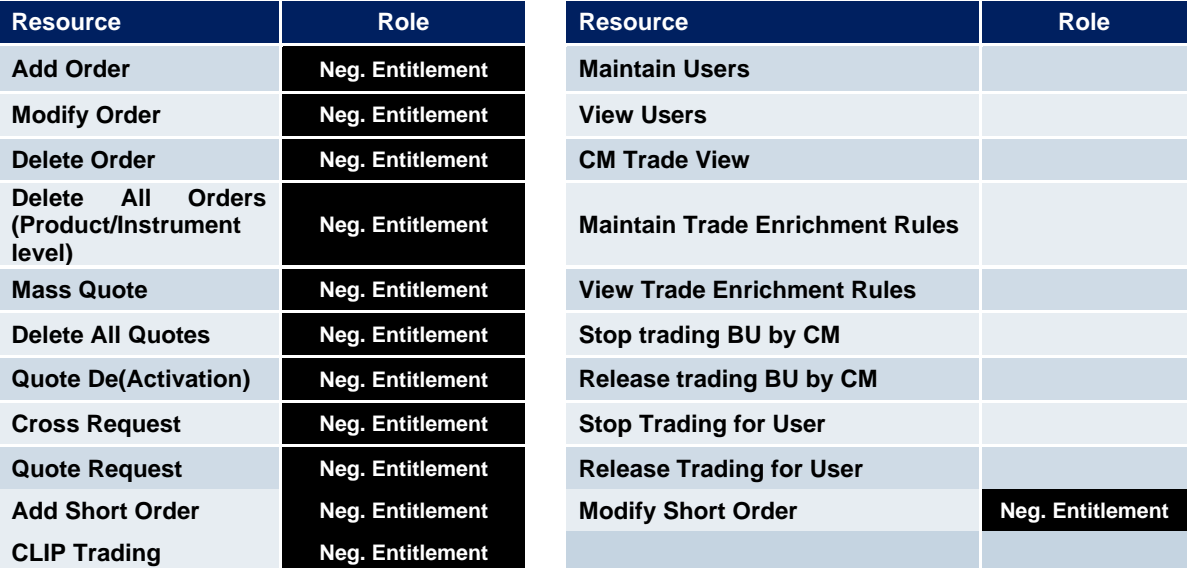

### <span id="page-40-0"></span>**3.23 TES Examination Role**

The TES Examination role prevents a user of a trading member from TES trading activities. It is automatically assigned to each new user and will be de-assigned by the exchange if the user has a trader exam and is therefore allowed for trading.

The following table shows the specific resources assigned to the TES Examination role:

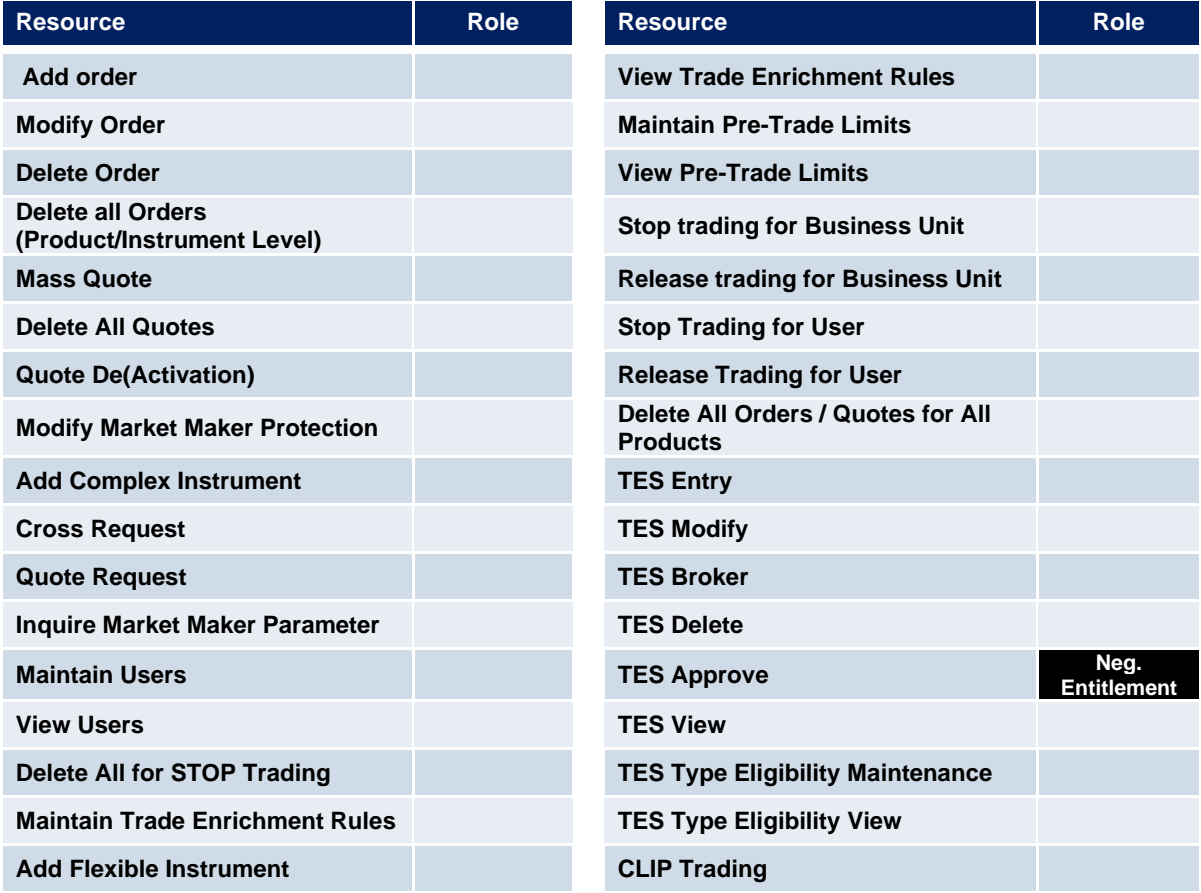

## <span id="page-41-0"></span>**3.24 Stop Trading Participant Role / Stop Trading BU Role / Stop Trading User Role / Stop L3 Soft Trading Role**

These roles prevent a user of a trading member from trading activities. They are automatically assigned to each user in case the participant or the BU or the user is stopped. As soon as the participant or the BU or the user stop is released, the roles will automatically be de-assigned.

The following table shows the specific resources assigned to these roles (except "Stop L3 Soft Trading Role"):

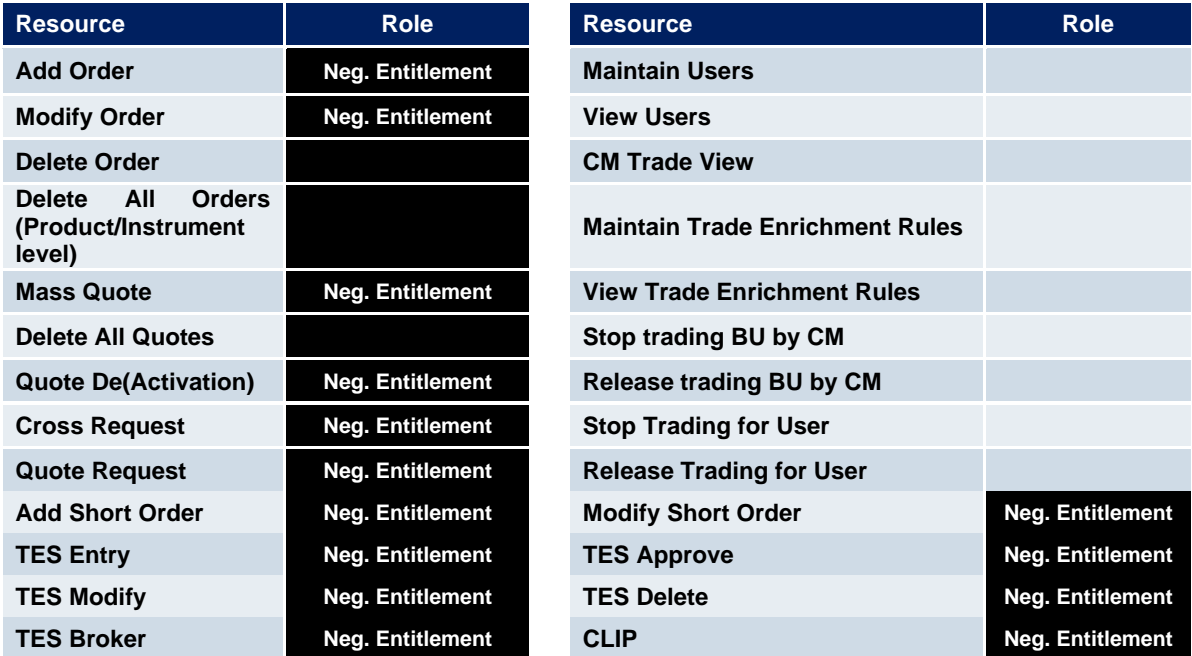

The "Stop L3 Soft Trading Role", used for Advanced Risk Protection (ARP) Level 3, prevents most trading activities. But in contrast to the roles above, the following trading activities are still possible:

- Modification of an order is not allowed, with the following exceptions:
	- Decrease of open quantity
		- Modification of a field which is not relevant for the time priority, i.e. which never impacts the time priority of an order (e.g. Validity, Text1, Text2)
- Modification of a quote side is not allowed, with the following exceptions:
	- Decrease of open quantity
	- Modification of a field which is not relevant for the time priority, i.e. which never impacts the time priority of a quote
- Quote Deactivation
- Delete CLIP

# <span id="page-42-0"></span>**4. TES Type Eligibility**

The TES Type Eligibility on T7 is used to control access to the various TES Types

- Block Trade (includes FLEX)
- Exchange for Physicals (EFP) Fin
- Exchange for Physicals (EFP) Index
- Exchange for Swaps (EFS)
- Vola Trade
- Block TAM
- **EnLight**
- BLOCK\_QTPIP
- Delta TAM (see note below)

Flex Contracts are included in TES Type "Block Trade".

TES Type Eligibility is set on participant level and on user level.

The participant level assignment is done by the Eurex Exchange. Every participant is enabled to use all available TES Types.

The service administrator can then assign the TES Type Eligibility to the user. This is done in the Admin GUI, using the User Maintenance screen.

Please note:

With T7 Release 12.0, Eurex will enable its Trading Participants to trade an Index Total Return Futures (TRF) contract in conjunction with the respective Price Index Futures contract on that same Index simultaneously via the T7 Entry Service (TES). This new service will be offered as a new TES Type *DeltaTAM*.

There will be no special TES type eligibility for the TES Type *DeltaTAM*. Instead, there will be a validation for the TES type eligibility for TES type *Block* (for the Futures leg) and TES type *Block\_TAM*  (for the TRF leg).

## <span id="page-43-0"></span>**5. Maintenance**

This chapter describes the maintenance functions that will be performed by service administrators.

Data related to product assignment groups, participants, business units, users and risk controls will be made available to service administrators, including all identifiers needed for all interfaces.

### <span id="page-43-1"></span>**5.1 Product Assignment Groups & Transaction Size Limits on business unit level**

Product Assignment Groups are created and maintained by Eurex Exchange T7.

TSL Product Groups are created and maintained by Eurex Exchange T7.

All trading business units in T7 will automatically get all PAGs assigned. The possibility to trade the products within the PAG is controlled by the TSL setting and the C7 Product Assignment.

C7 sends a "Product Assignment" to T7. Each clearing member can define in C7 which related Trading Participant is allowed to trade which product.

Clearing Members will be able to define STSL for their clearing clients even when the C7 capacity assignment is not enabled. Therefore, STSLs can be defined upfront and will become active once a C7 capacity assignment is performed.

### <span id="page-43-2"></span>**5.2 Users**

This section describes the steps necessary to maintain users of Eurex Exchange's T7.

Authorization can be configured by service administrators, as follows (T / C indicates if relevant for Trading or Clearing business unit):

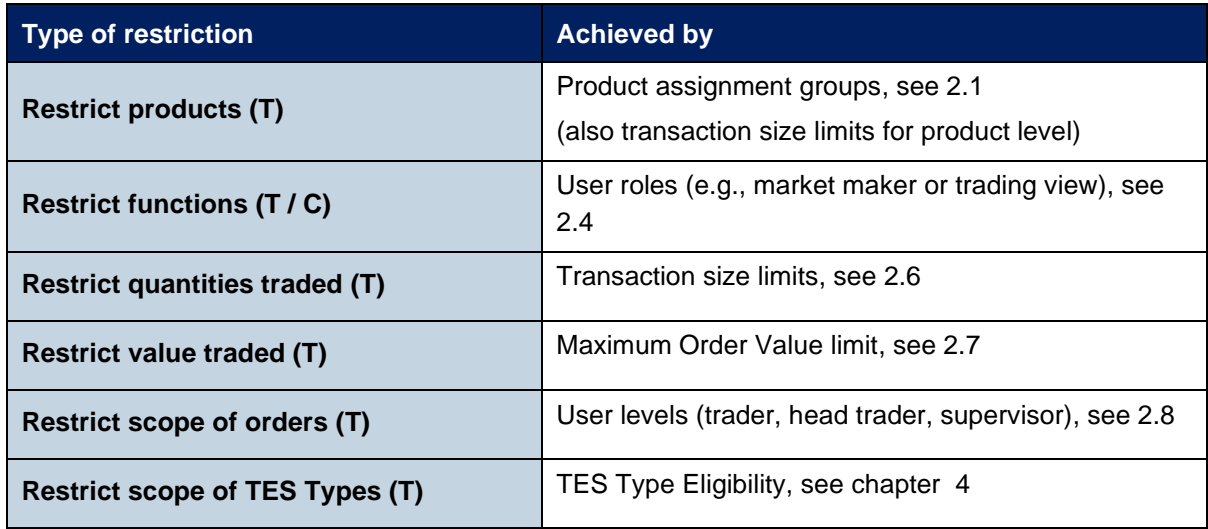

Viewing restrictions apply to users of the Eurex Trader GUI; these restrictions may not be implemented in alternative applications that access T7 via the electronic interfaces.

### <span id="page-44-0"></span>**5.2.1 Adding a user**

Service administrators are able to add users themselves, according to the following steps:

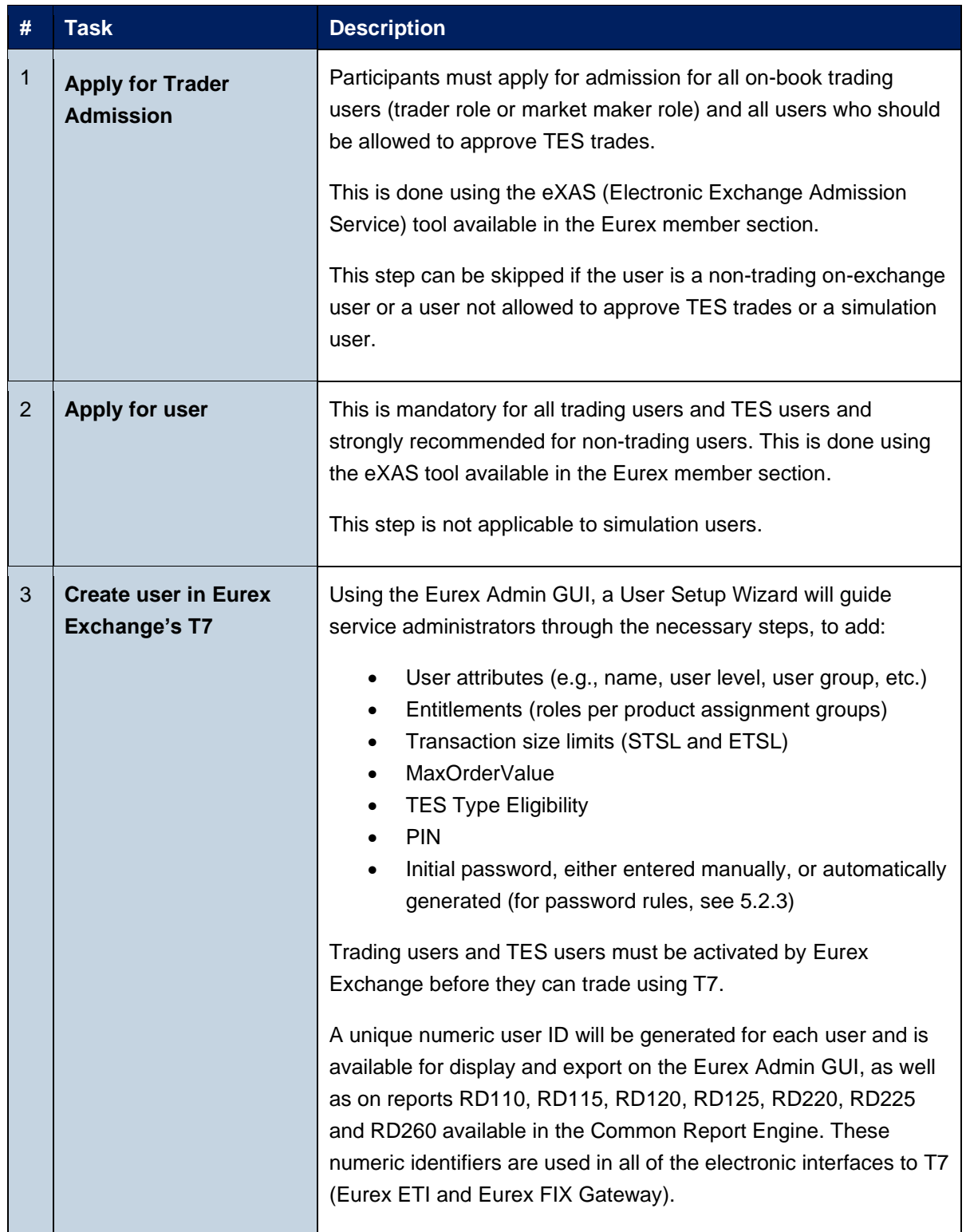

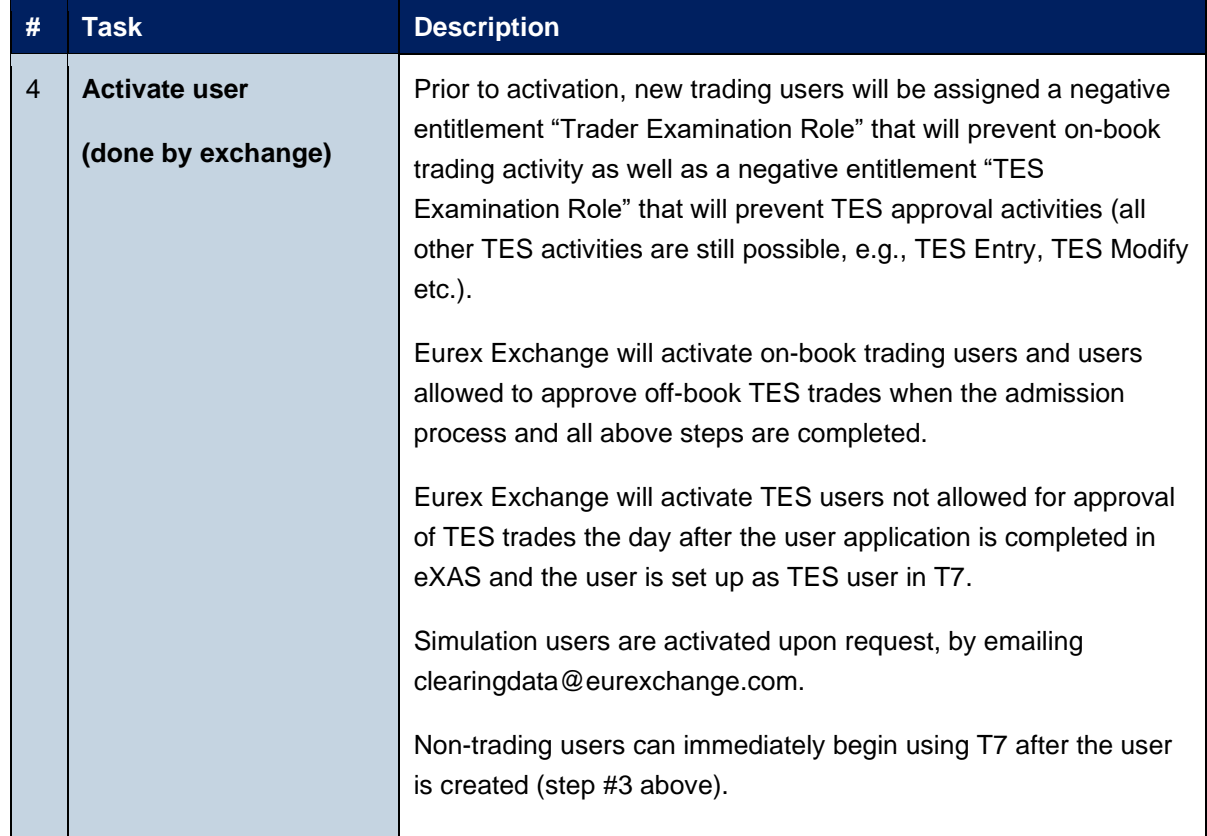

#### <span id="page-45-0"></span>**5.2.2 Modifying a user**

Using the Eurex Admin GUI, service administrators may modify user information. If a non-trading user is updated to become a trading user, there must be a trader admission, see [5.2.1,](#page-44-0) step #1. The same applies to users who are updated to allow TES Approval.

Modifications to the user attributes (transaction size limits, entitlement, TES Type Eligibility, user group, user level and password resets) are effective immediately. Users must log out and then log back in for these changes to take effect.

#### <span id="page-45-1"></span>**5.2.3 Password Rules**

User password requirements for Eurex Exchange's T7 are:

- minimum of 8 and a maximum of 16 characters
- valid characters: [a-z, A-Z, 0-9] and special characters: ['+', '-', '@', '!', '\_', '\$', '%', '&', '/', '=', '\*','#']
- minimum 1 uppercase letter and minimum 1 lowercase letter
- minimum 1 special character
- maximum number of repeated characters allowed is 6
- a password history is maintained to prevent the last 10 passwords from being re-used.

User passwords do not automatically expire. Users are able to change their passwords themselves. Passwords can only be changed using the GUI.

Passwords generated during setup of new users and passwords generated during password reset by Service Administrator will automatically expire after first login. The user is then forced to create a new password.

Participants are responsible for the regular refresh of user passwords, according to their own security guidelines.

#### **PIN code**

The two reports RD110 *User Profile Maintenance* and RD115 *User Profile Status* show any changes of a User PIN respectively the status of a User PIN without disclosing the PIN itself.

- **Report RD110** *User Profile Maintenance:* On any change of the PIN, the fields *audtValBefore* and *audtValAfter* will be filled with "\*\*\*\*", and the field *updtFldNam* will contain "pinCode". Only when the PIN is defined for the very first time, the field *audtValBefore* will be filled with spaces.
- **RD115** *User Profile Status:* Field *pinCode*, format alphanumeric 4. If a PIN is set, it will display "\*\*\*\*". If no PIN is set, it will display spaces.

#### <span id="page-47-0"></span>**5.2.4 Deleting a user**

Service administrators may delete users, according to the following steps:

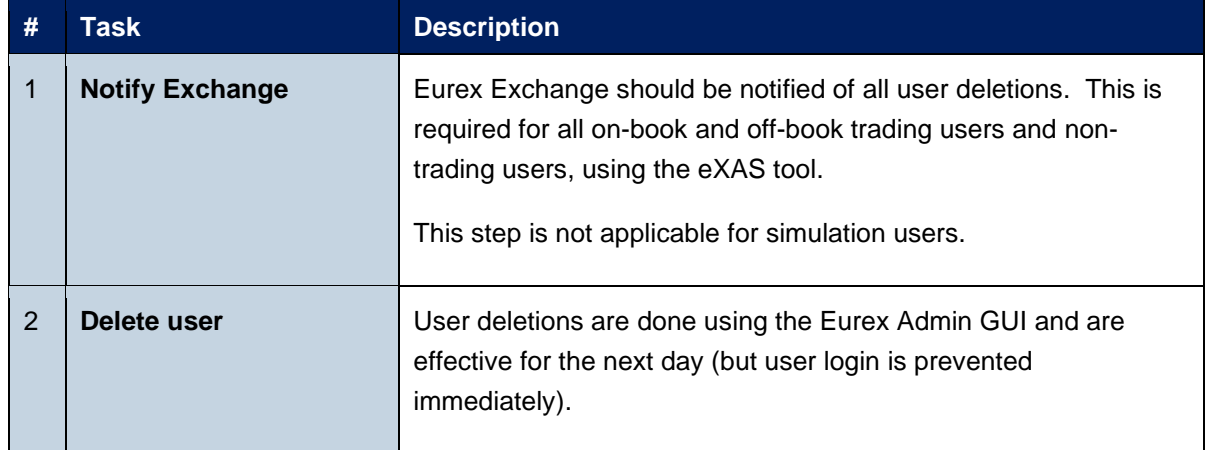

Before deleting a user, participants should ensure that there are no open orders or TES trades or Eurex EnLight Negotiation Events remaining in the system that were entered by this user. Any open orders, TES trades or Negotiation Events for Eurex EnLight for deleted users are automatically removed at the end of the trading day (relevant for users of Trading business unit).

Participants are responsible for immediate deletion of a user account, when the associated person is no longer with the organization.

### <span id="page-47-1"></span>**5.3 Risk Controls**

Risk control functions are available in Eurex Exchange's T7 for participants to stop a user or an entire business unit from trading.

Clearing members may stop one of their trading members in the Eurex Clearing system, which is automatically synchronized with T7.

Stopped users can continue to view trading activity but are not able to enter new orders or quotes.

Please take into account that stopping and releasing a BU/User require two users (4Eyes Principle), both with emergency trading stop role, to execute the function. In case the second user does not approve the transaction, it will not be deleted during the nightly end-of-day run. It remains in the same status (waiting for approval).

Remark: Risk Controls mentioned in this chapter are not related to the functionality "Pre-Trade Risk Control".

### <span id="page-48-0"></span>**5.3.1 Stopping Trading for User**

Users entitled to the emergency trading stop role may stop and release any user as follows:

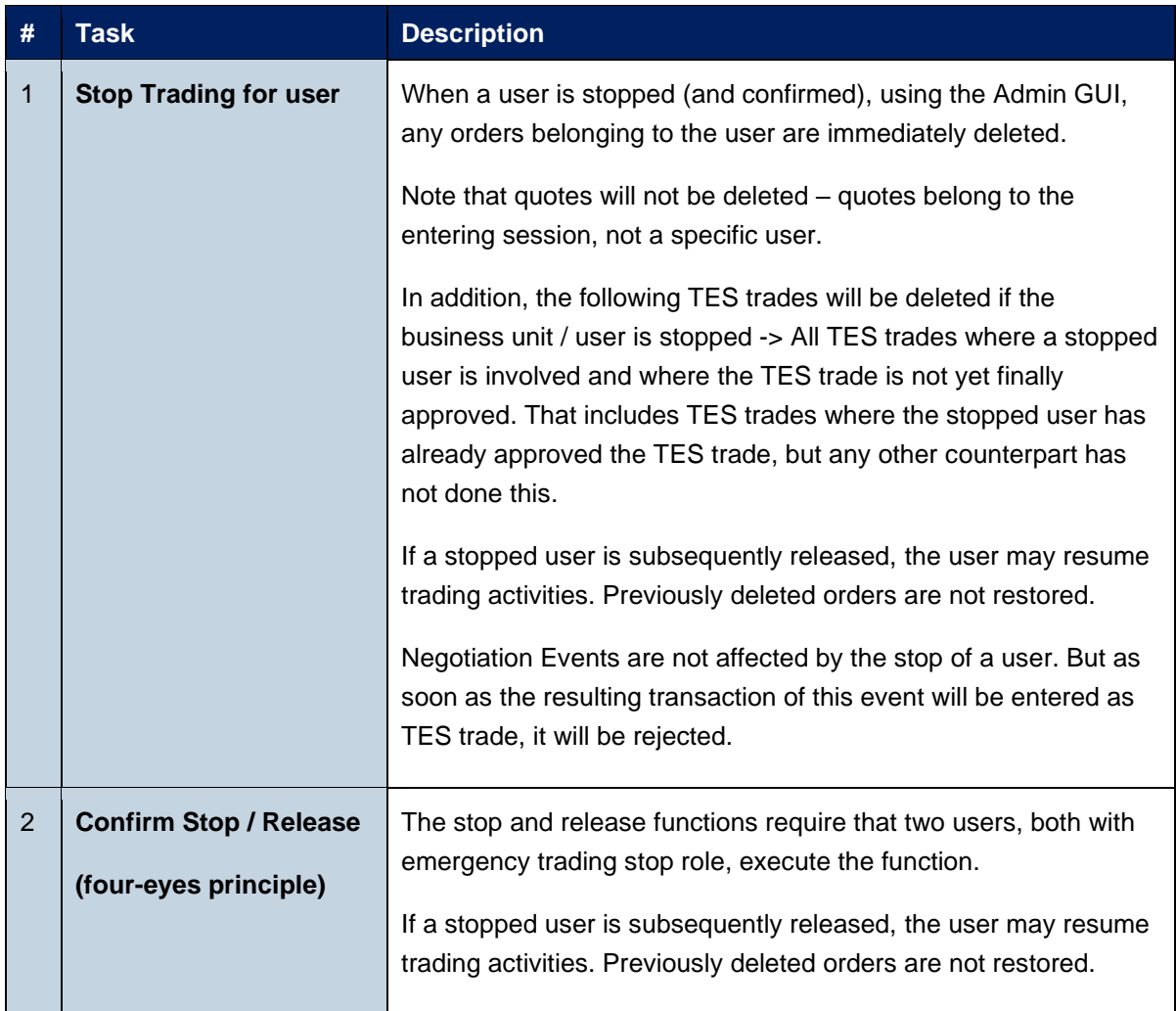

### <span id="page-49-0"></span>**5.3.2 Stopping Trading for a Business Unit**

Users entitled to the emergency trading stop role may stop and release an entire business unit as follows:

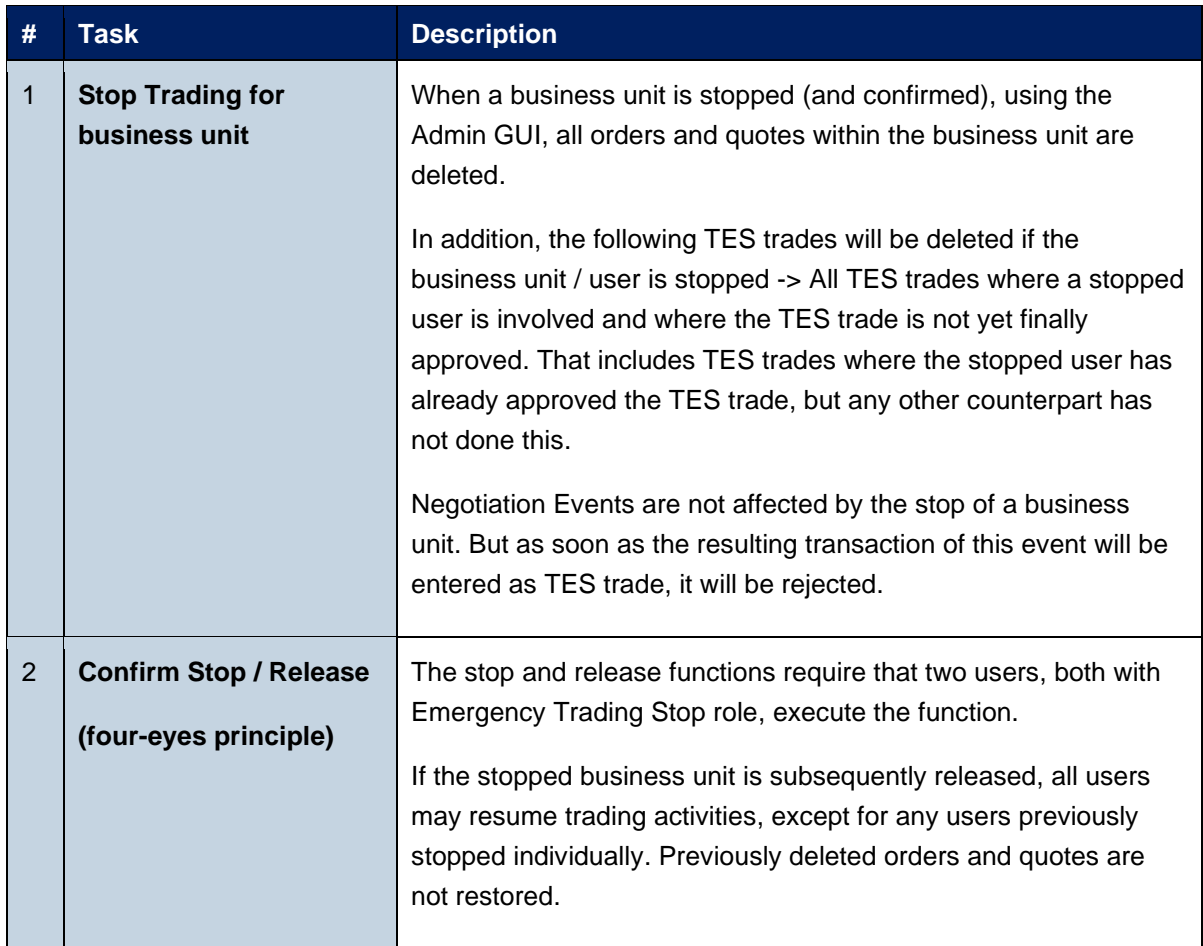

### <span id="page-50-0"></span>**5.3.3 Clearing Member Stopping a Trading Member**

Using the Eurex Clearing system, a clearing member may stop a trading member (Business Unit), for whom they are a designated clearing member, as follows:

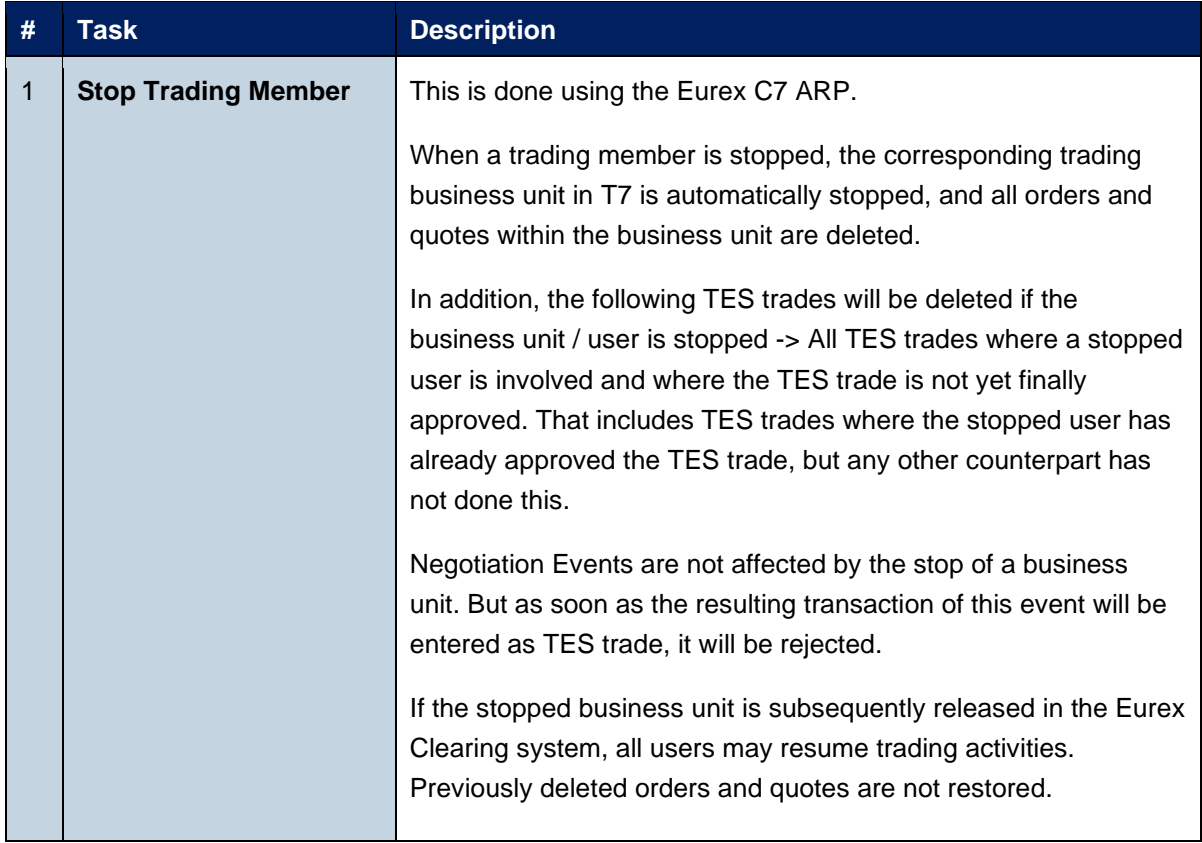

Eurex Participant and User Maintenance Manual V5.0.001

# <span id="page-51-0"></span>**6. Appendix**

The following tables show the specific resources assigned to the various roles, separated by context.

### <span id="page-51-1"></span>**6.1 Administrative roles**

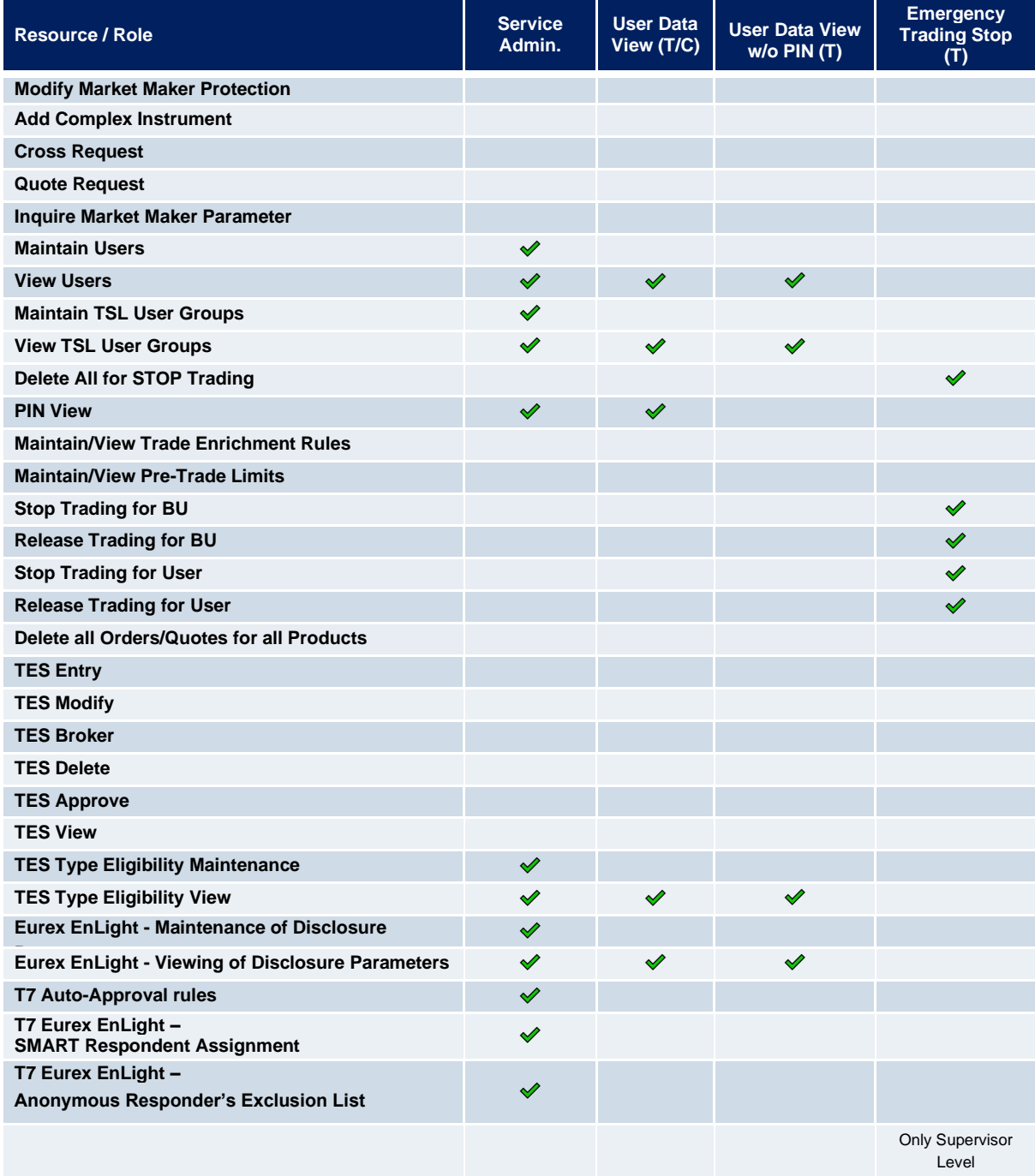

# <span id="page-52-0"></span>**6.2 On-exchange on-book roles (only Trading business units)**

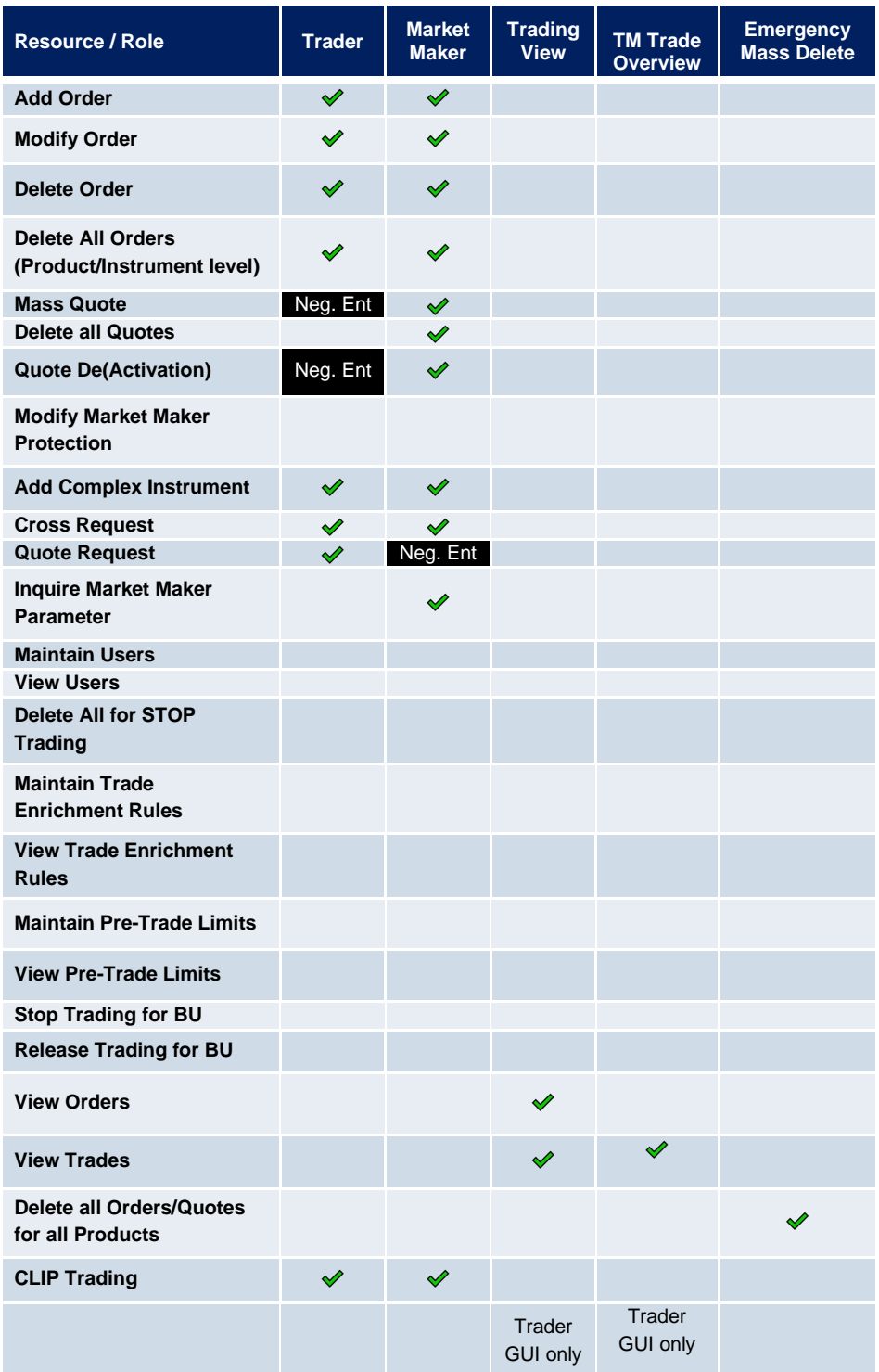

Participant and User Maintenance Manual Version 1

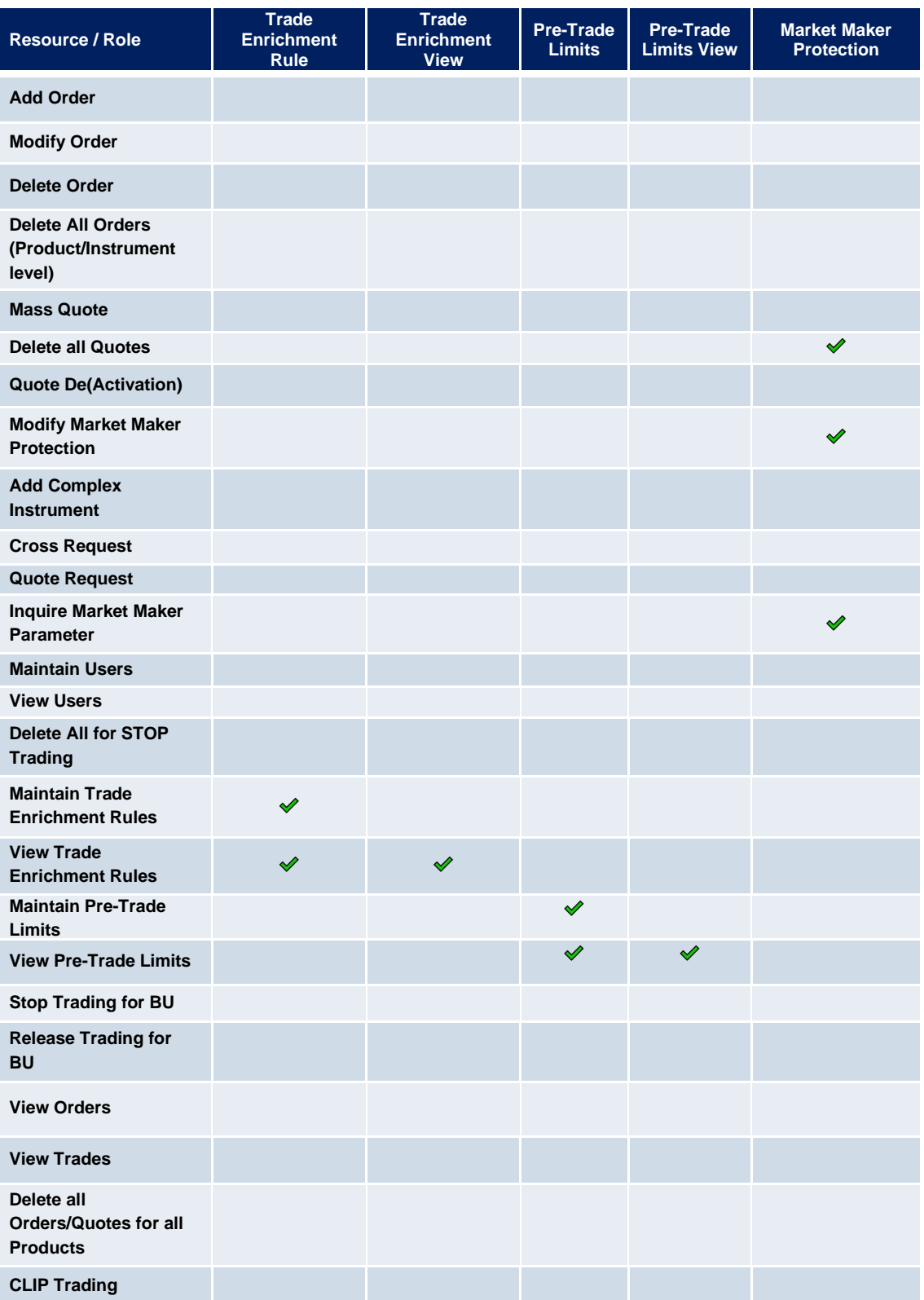

## <span id="page-54-0"></span>**6.3 TES roles (only Trading business units)**

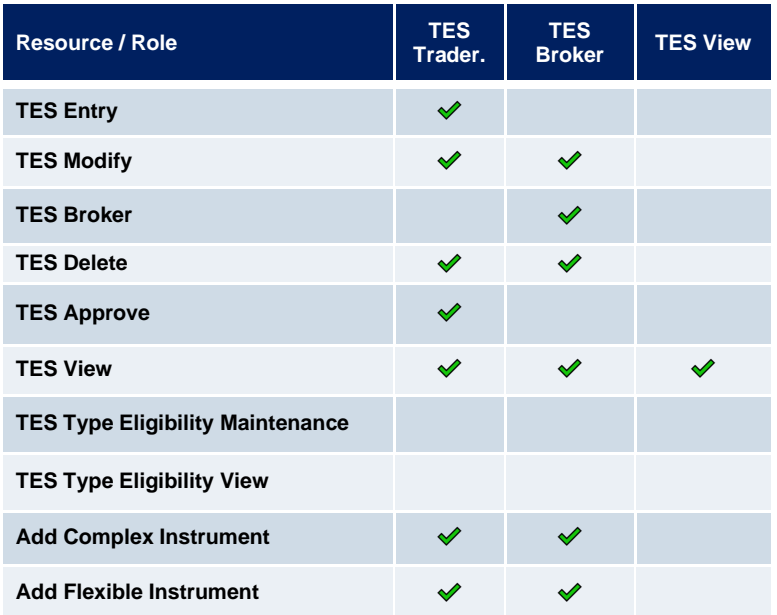

## <span id="page-54-1"></span>**6.4 Clearing business unit roles**

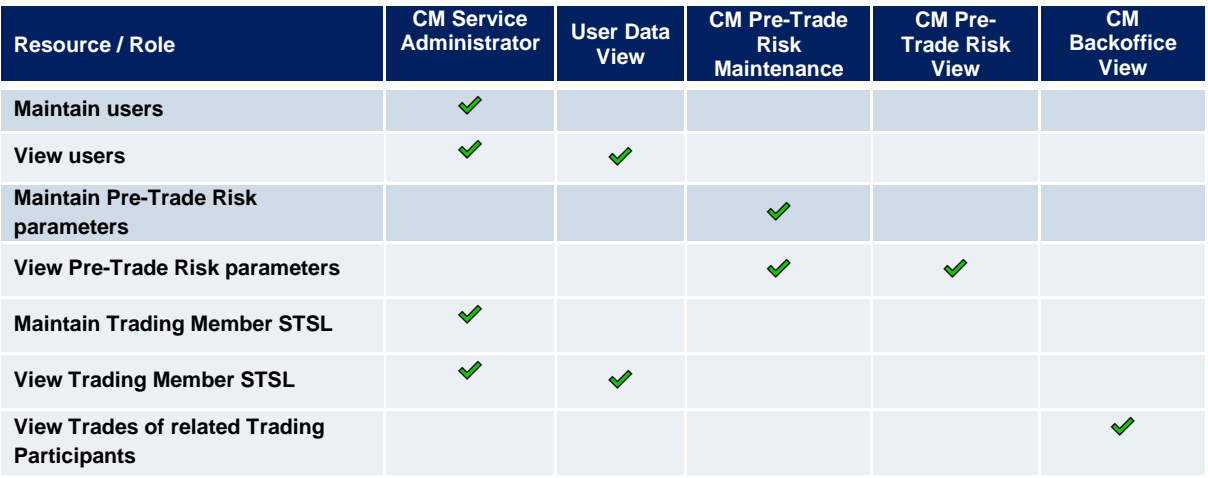

### <span id="page-55-0"></span>**6.5 Negative roles (only Trading business units)**

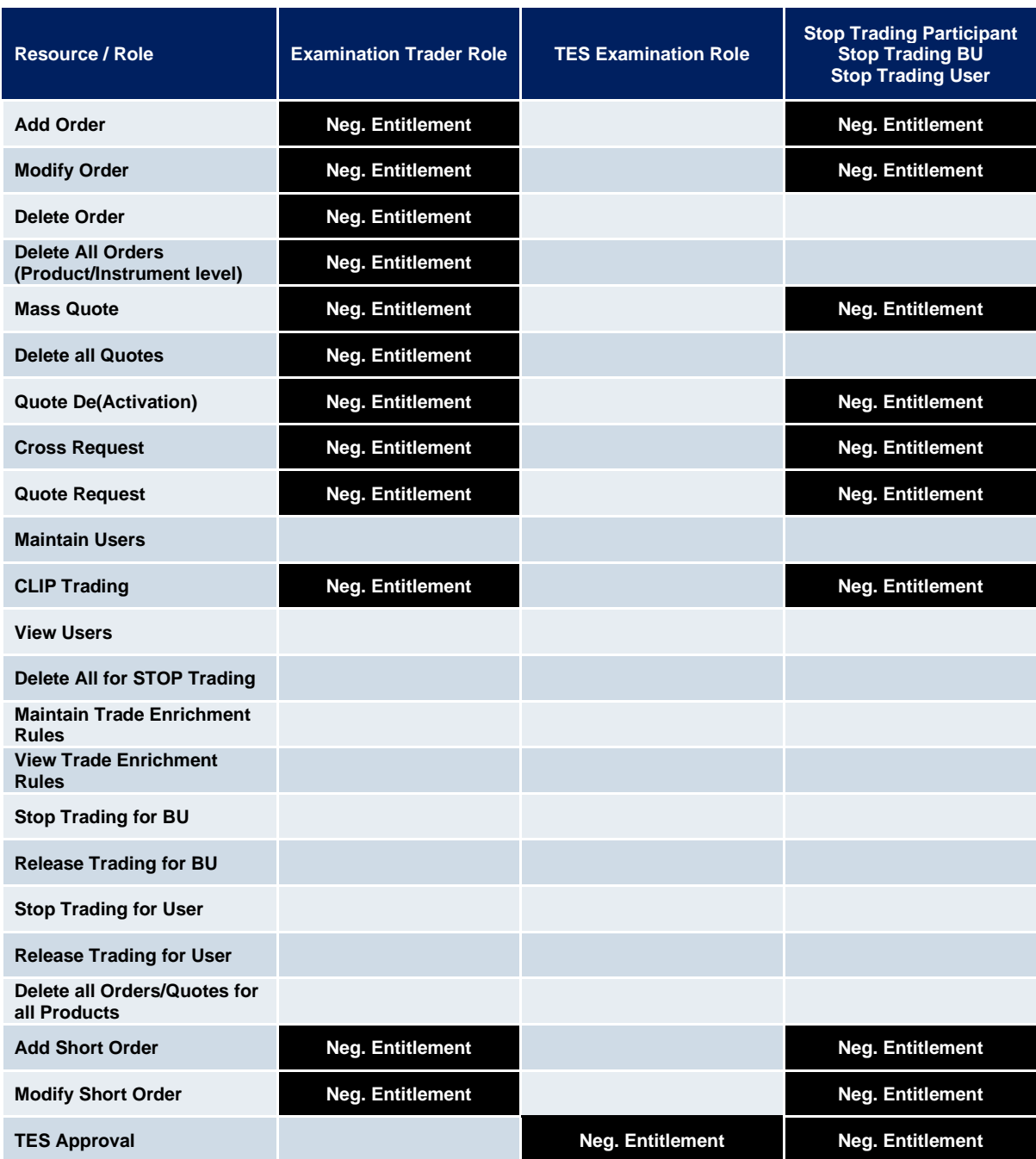

The "Stop L3 Soft Trading" role is not mentioned here, since it disables only partial entitlements (e.g. order quantity decrease, but not increase).

For details about this role, please refer to chapter [3.24.](#page-41-0)

# <span id="page-56-0"></span>**7. Change log**

![](_page_56_Picture_51.jpeg)